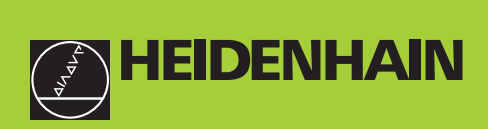

# **Manuale d'esercizio**

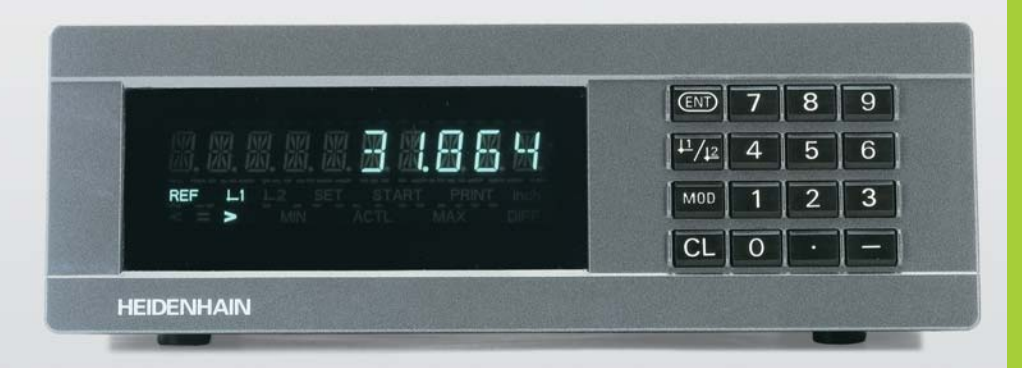

**ND 231B**

**Visualizzatori di quote**

ltaliano (it) 

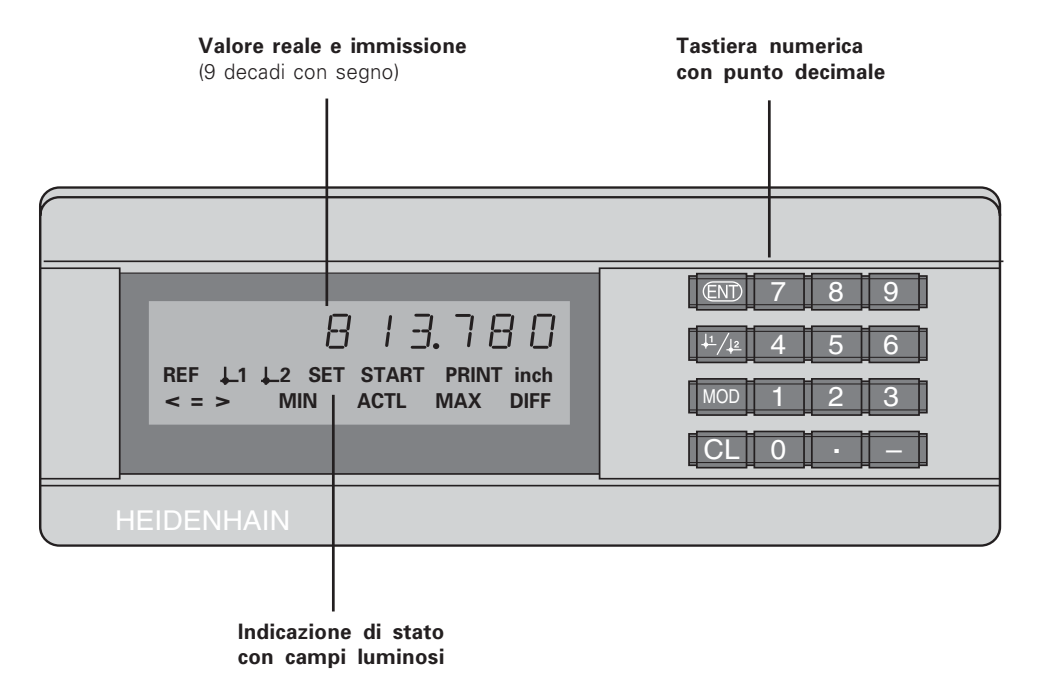

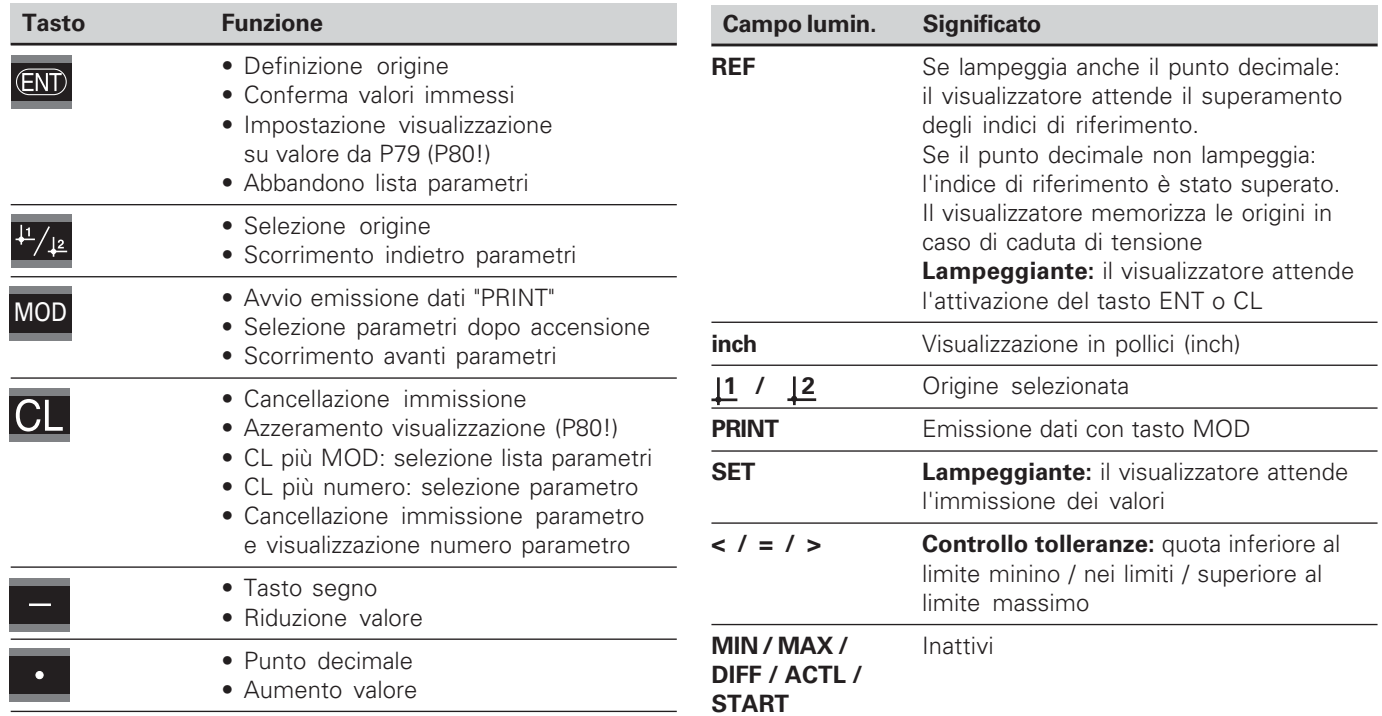

#### Standard di fornitura ND 231 B

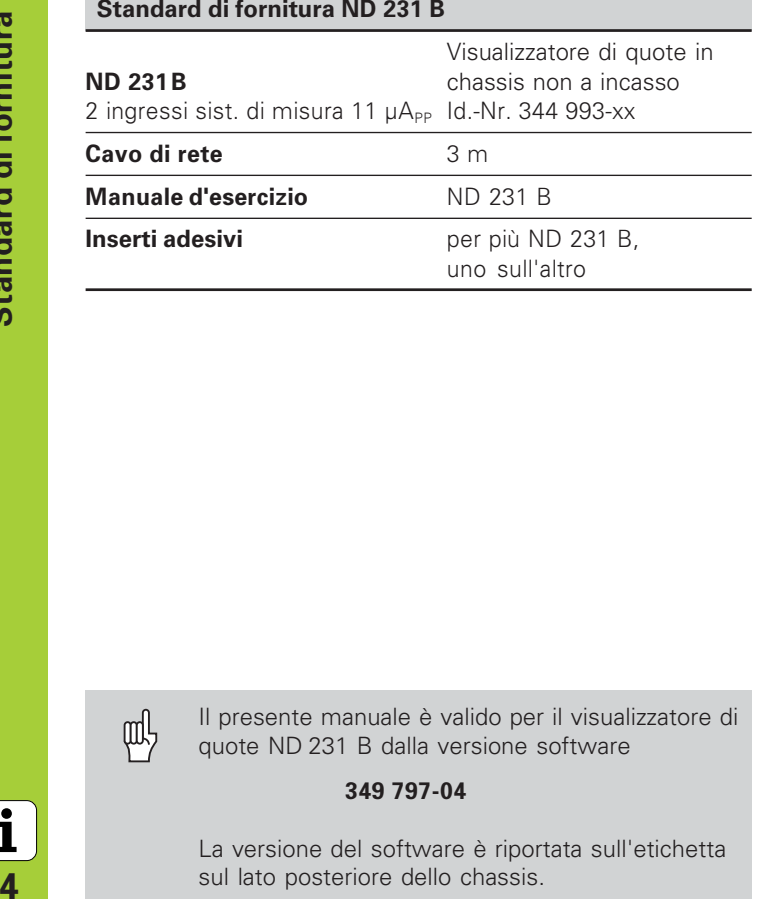

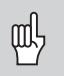

Il presente manuale è valido per il visualizzatore di quote ND 231 B dalla versione software

#### 349 797-04

La versione del software è riportata sull'etichetta sul lato posteriore dello chassis.

### <span id="page-4-0"></span>Indice

# **Lavorare con il visualizzatore di quote**

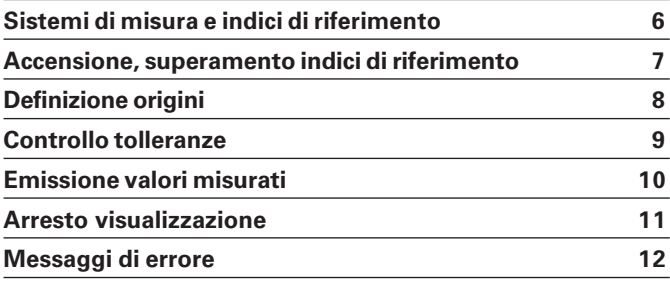

# **Messa in funzione, dati tecnici**

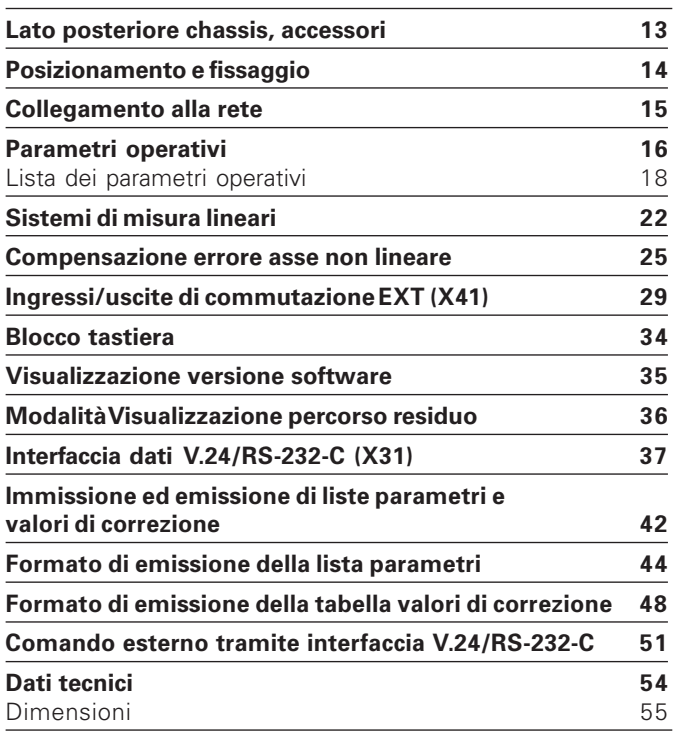

#### <span id="page-5-0"></span>Sistemi di misura e indici di riferimento

Il visualizzatore di quote ND 231 B è concepito per il collegamento di due sistemi di misura lineari con segnali sinusoidali 11  $\mu A_{\text{PP}}$ .

I tastatori di misura MT sono dotati di **un** indice di riferimento. Altri sistemi di misura lineari (vedi "Sistemi di misura lineari") possono essere dotati di uno o più indici di riferimento, in particolare anche "a distanza codificata".

In caso di caduta di tensione si perde l'assegnazione tra la posizione del tastatore di misura e il valore di posizione visualizzato. Dopo l'accensione è possibile ripristinare senza alcun problema tale assegnazione utilizzando gli indici di riferimento del sistema di misura e l'indicazione REF del visualizzatore di quote.

Al superamento degli indici di riferimento viene generato un segnale che contraddistingue tale posizione della riga quale origine. Nello stesso tempo il visualizzatore ripristina l'assegnazione tra posizione del tastatore di misura e valori visualizzati, definiti per ultimi.

Per sistemi di misura lineari con indici di riferimento **a distanza codificata** è sufficiente una traslazione di max. 20 mm (con passo di divisione di 20 µm).

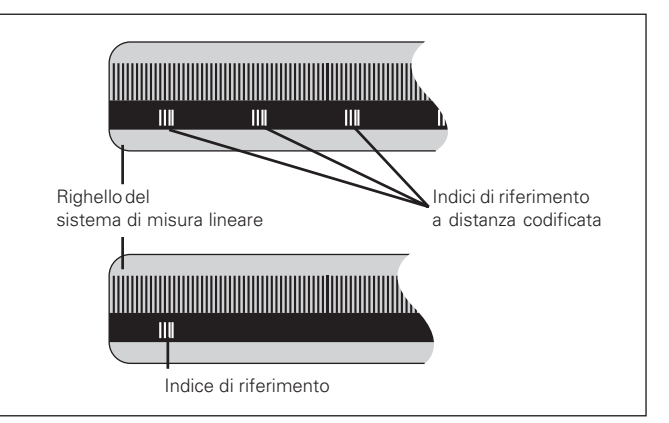

Indici di riferimento dei sistemi di misura lineari

#### <span id="page-6-0"></span>**Accensione, superamento indici di riferimento Modo di funzionamento REF**

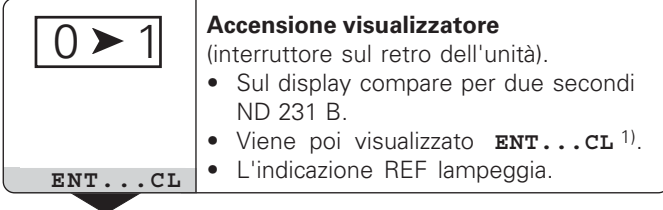

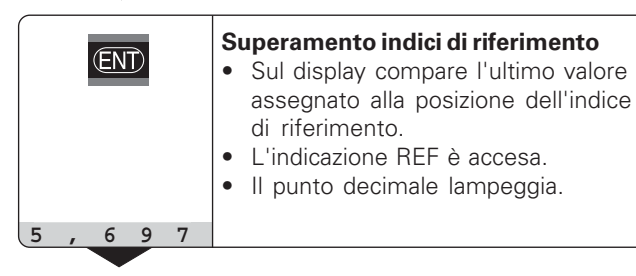

⇕

**Superamento indice di riferimento** Traslare fino alla visualizzazione del conteggio e finché il punto decimale cessa di lampeggiare. Il visualizzatore è pronto al funzionamento.

Per funzioni di automazione è possibile disabilitare il superamento degli indici di riferimento e la visualizzazione ENT ... CL tramite il parametro P82.

Se gli indici di riferimento sono stati superati, il visualizzatore si trova in modalità REF: esso memorizza contro cadute di tensione l'ultima assegnazione stabilita tra posizione del tastatore di misura e valore visualizzato.

1) Premere il tasto CL, se **non** si desidera superare gli indici di riferimento. In presenza di cadute di tensione o interruzioni di rete l'assegnazione tra posizione del tastatore di misura e valore visualizzato andrà in tal caso persa.

#### <span id="page-7-0"></span>**Definizione origini**

Con la definizione origine si assegna ad una determinata posizione il relativo valore da visualizzare. Sui visualizzatori della serie ND 200 possono essere impostate due origini indipendenti.

L'origine può essere impostata mediante

- immissione di un valore numerico oppure
- conferma di un valore di un parametro operativo (vedi P79, P80) oppure
- un segnale esterno.

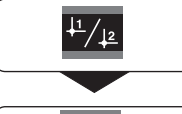

**Selezionare l'origine** 1 o 2**.**

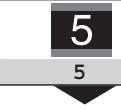

**Inserire il valore numerico**, ad es. 5.

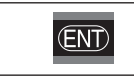

**Confermare il valore** immesso.

Le due origini possono venire commutate a piacere. L'origine 2 può essere utilizzata ad es. per lavorare con quote incrementali.

Ritornando all'origine 1, il visualizzatore indica di nuovo la posizione reale del tastatore di misura MT.

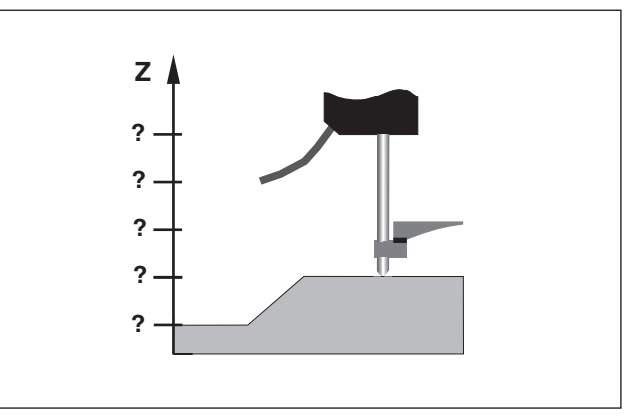

Senza definizione origine: assegnazione sconosciuta di posizione e valore misurato

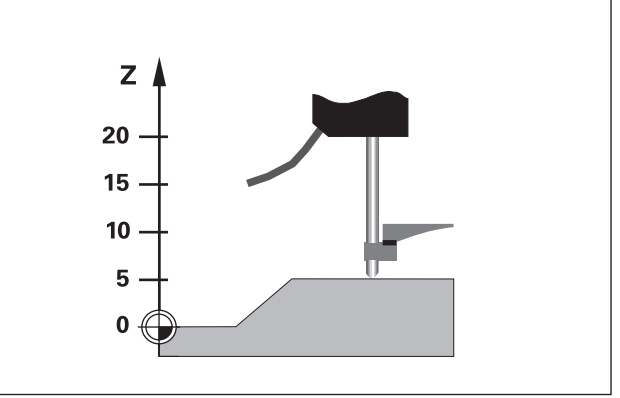

Assegnazione di posizioni e valori misurati dopo definizione origini

#### <span id="page-8-0"></span>**Controllo tolleranze**

Nel controllo tolleranze il visualizzatore confronta la quota visualizzata con un "limite di tolleranza" superiore e inferiore. La modalità Controllo tolleranze si attiva o si disattiva tramite il parametro operativo **P17**.

#### **Immissione limiti di tolleranza**

I limiti di tolleranza possono essere inseriti nei parametri operativi **P18** e **P19** (vedi "Parametri operativi").

#### **Segnali di controllo tolleranze**

I campi luminosi sul display e le uscite di commutazione sul connettore Sub-D EXT (X41, vedi relativo paragrafo) classificano il valore visualizzato.

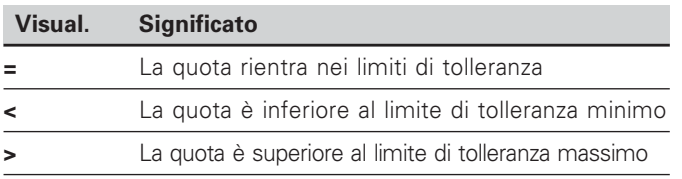

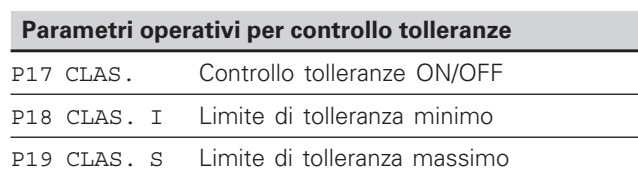

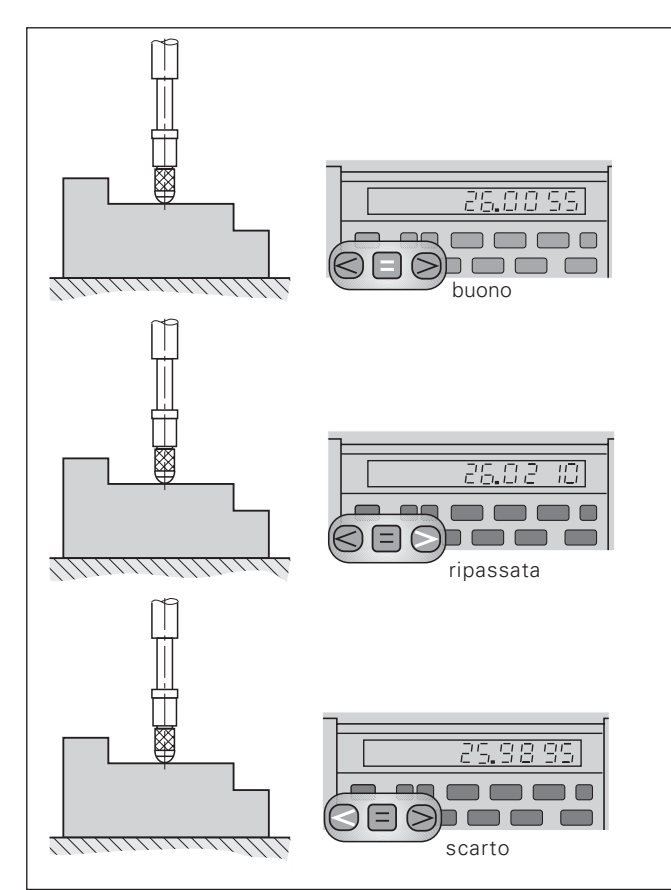

Esempio: limite di tolleranza massimo = 26,02 mm limite di tolleranza minimo = 26,00 mm

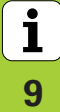

#### <span id="page-9-0"></span>**Emissione valori misurati**

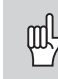

Informazioni tecniche sull'interfaccia dati V.24/RS-232-C (X31), sul formato dei dati, ecc. sono riportate al paragrafo "Interfaccia dati V.24/ RS-232-C (X31)".

Tramite l'interfaccia V.24/RS-232-C (X31) è possibile emettere valori misurati, ad es. inviandoli ad una stampante o ad un PC.

È possibile avviare l'emissione dei dati tramite le seguenti tre procedure:

 Premere il tasto MOD (verificare l'impostazione del parametro P86).

#### oppure

 Impostare il comando STX (Ctrl B) tramite l'ingresso RXD all'interfaccia V.24/RS-232-C (X31).

#### oppure

 Impostare un segnale per l'emissione dati (impulso o contatto) sul connettore Sub-D EXT (X41).

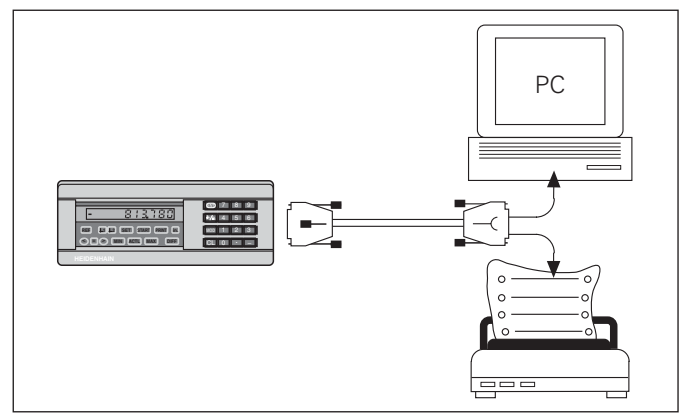

All'interfaccia dati V.24/RS-232-C (X31) è possibile collegare una stampante o un PC

#### <span id="page-10-0"></span>**Arresto visualizzazione**

La visualizzazione può essere arrestata da un segnale di memorizzazione. Il contatore interno continua comunque a funzionare.

L'effetto dei segnali di memorizzazione sul visualizzatore è definito nel parametro P23 con tre possibilità:

- • **Ignora segnali memorizzazione**, nessun blocco – la quota visualizzata corrisponde alla quota misurata attuale.
- **Arresto** la visualizzazione si blocca e viene aggiornata ad ogni segnale di memorizzazione – la visualizzazione **non** continua a funzionare.
- •**Stop durante la memorizzazione** – la visualizzazione si blocca finché il segnale di memorizzazione è attivo; dopo il segnale il visualizzatore continua ad indicare la quota reale.

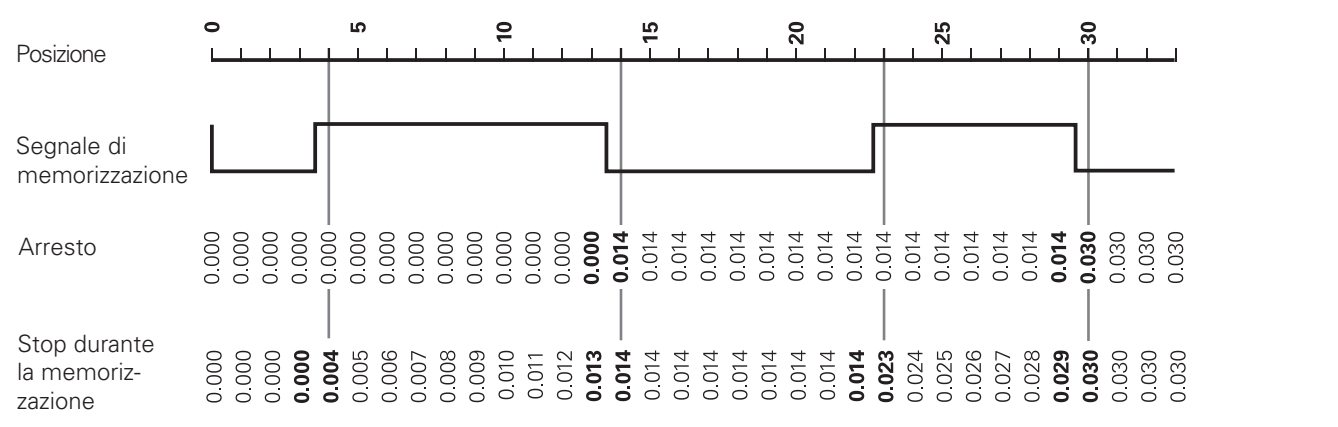

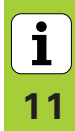

#### <span id="page-11-0"></span>Messaggi di errore

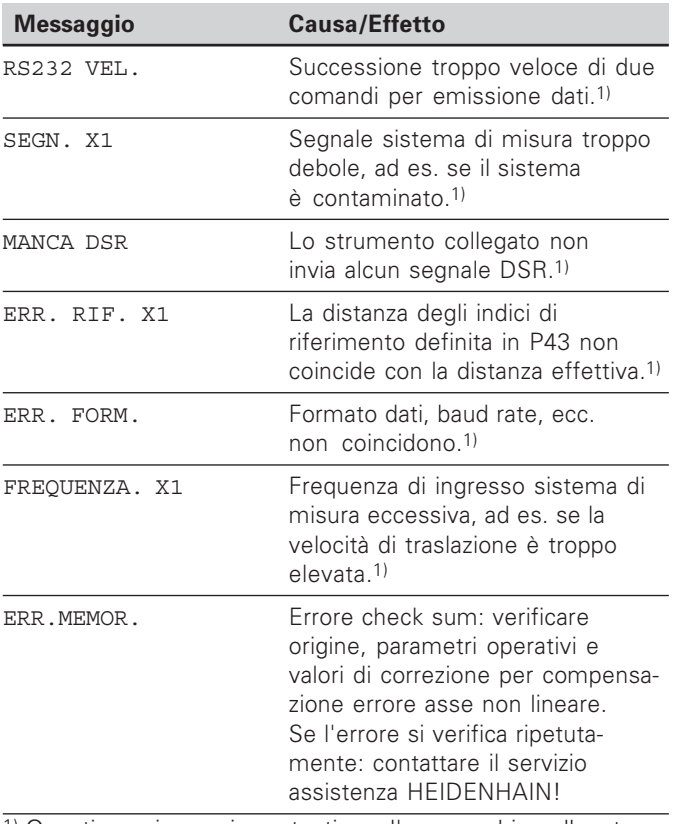

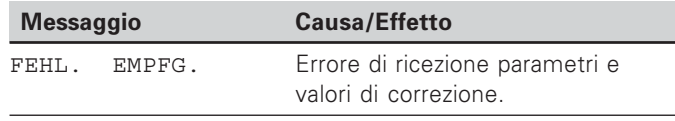

#### Altre indicazioni di errore

Se appare "OVERFLOW", il valore misurato è troppo piccolo o troppo grande:

 $\blacktriangleright$  Definire una nuova origine.

#### oppure

 $\blacktriangleright$  Ritornare indietro.

#### Se tutti i segnali di controllo tolleranze si illuminano, il

limite di tolleranza massimo è inferiore al limite di tolleranza minimo:

Modificare i parametri P18 e/o P19.

#### **Cancellazione messaggio di errore**

Dopo aver eliminato la causa dell'errore:

Cancellare il messaggio di errore con il tasto CL.

 $12$ 

 $\mathbf{i}$ 

1) Questi errori sono importanti per l'apparecchio collegato. Il segnale di errore (pin 19) sul connettore Sub-D EXT è attivo.

#### <span id="page-12-0"></span>Lato posteriore chassis

щĻ

Le interfacce X1, X2, X31 e X41 soddisfano la "Separazione sicura dalla rete" a norma EN 50 178!

#### **Ingresso sistema di misura--**

Connettore da pannello HEIDENHAIN 9 poli

Segnali in ingresso  $\sim$  11  $\mu A_{PP}$ 

Lunghezza max. cavo di collegamento 30 <sup>m</sup>

Frequenza max. in ingresso 100 kHz

#### **Interfaccia -**

Connettore Sub-D a 25 (femmina)

#### Ingressi/Uscite di commutazione EXT (X41)

Connettore Sub-D a 25 (maschio)

#### **A**ccessori

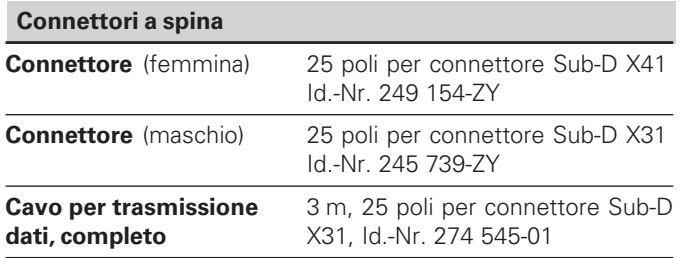

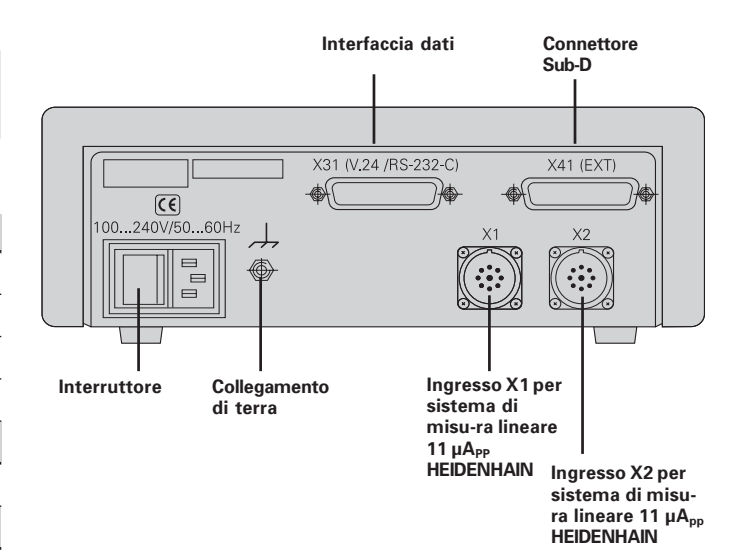

 $\mathbf i$ **-**

#### <span id="page-13-0"></span>Posizionamento e fissaggio

L'ND 231 B può essere fissato su un piano mediante viti M4 (vedi figura a destra).

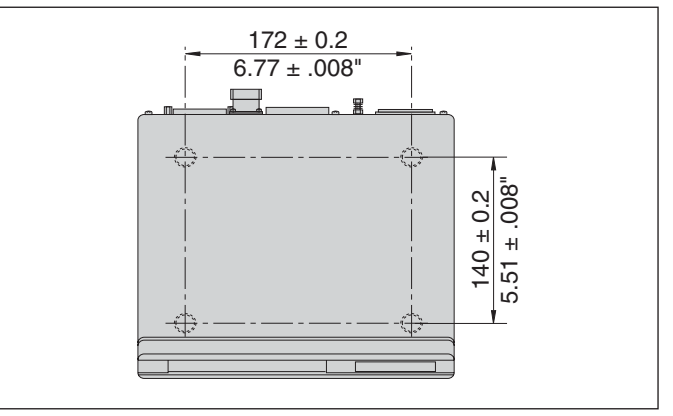

Posizioni dei fori per il fissaggio dell'ND

I visualizzatori di quote ND 231 B possono essere disposti uno sull'altro. Per mantenerli stabili vengono forniti inserti adesivi (inclusi nello standard di fornitura).

 $15°$ 

#### <span id="page-14-0"></span>Collegamento alla rete

Il visualizzatore ND 231 B presenta sul lato posteriore una presa per un cavo con spina di rete di formato europeo (cavo di rete incluso nello standard di fornitura)

#### Sezione minima del cavo di collegamento: 0.75 mm<sup>2</sup>

#### Tensione di alimentazione:

da 100 V ~ a 240 V ~ (da - 15 % a + 10 %) da 50 Hz a 60 Hz (± 2 Hz)

Non è necessario un commutatore di rete.

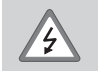

#### Pericolo di scosse elettriche!

Prima di aprire lo chassis staccare la spina di alimentazione! Collegare il conduttore di terra! Assicurarsi che non ci siano interruzioni!

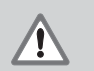

#### Pericolo di danneggiamento dei componenti interni!

Tutti i collegamenti elettrici devono essere realizzati o staccati solo ad apparecchio spento. Sostituire i fusibili solo con originali identici!

吗

Per aumentare l'immunità ai disturbi elettromagnetici: collegare la vite di terra sul lato posteriore con il punto di terra della macchina! (Sezione minima 6 mm<sup>2</sup>)

#### <span id="page-15-0"></span>Parametri operativi

Con i parametri operativi si definisce il comportamento del visualizzatore e l'elaborazione dei segnali del sistema di misura.

parametri operativi sono definiti da

- lettera P.
- numero a due cifre.
- abbreviazione

Esempio: P01 INCH

L'impostazione di fabbrica dei parametri operativi è in grassetto nella lista parametri (vedi paragrafo).

I parametri sono suddivisi in "parametri utente" e "parametri operativi protetti", accessibili solo dopo l'immissione di un numero codice

#### Parametri utente

I parametri utente sono parametri operativi che possono essere modificati **senza** inserire il numero codice:

da P00 a P30, P50, P51, P79, P86, P98

Il significato dei parametri utente è riportato nella lista parametri (vedi di seguito).

Richiamo dei parametri utente...

... dopo l'accensione del visualizzatore

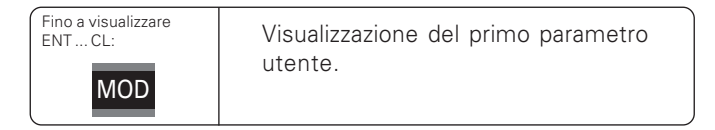

#### durante l'esercizio

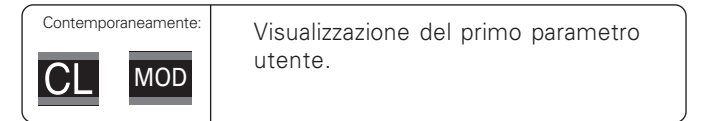

#### Selezione diretta dei parametri utente

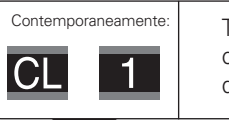

Tenere premuto il tasto CL e inserire contemporaneamente la prima cifra del numero del parametro, ad es. 1.

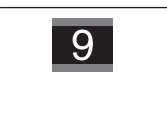

Inserire la seconda cifra del numero del parametro, ad es. 9. Sul display compare il parametro prente selezionato

#### **Numero codice per la modifica dei parametri operativi protetti**

Prima di poter modificare i parametri operativi protetti, è necessario inserire il **numero codice 9 51 48:** 

- Selezionare il parametro utente P00 CODE.
- $\triangleright$  Inserire il numero codice 9 51 48.
- $\triangleright$  Confermare l'immissione con il tasto ENT.

Il visualizzatore mostra quindi il parametro P30.1. Scorrendo la lista dei parametri, dopo l'inserimento del numero codice è possibile visualizzare e – se necessario – modificare ogni parametro operativo protetto e, naturalmente, anche i parametri utente.

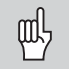

Dopo aver inserito il numero codice, i parametri operativi protetti rimangono accessibili fino allo spegnimento del visualizzatore.

#### **Funzioni per la modifica dei parametri operativi**

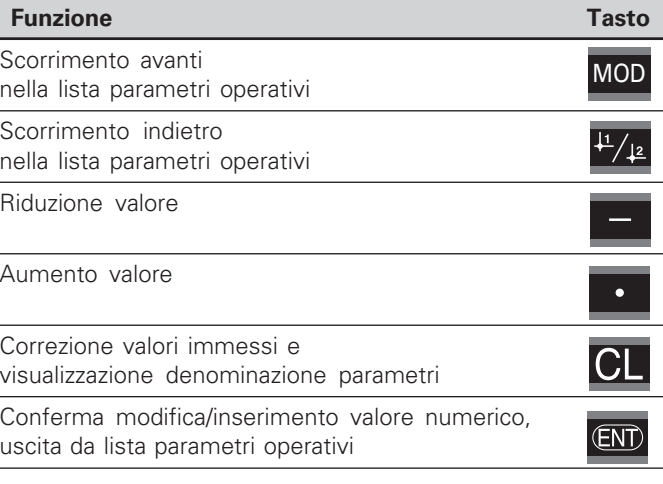

ll visualizzatore memorizza un parametro modificato quando

- si esce dalla lista dei parametri operativi **oppure**
- si scorre avanti o indietro in seguito alla modifica.

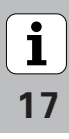

#### Lista dei parametri operativi

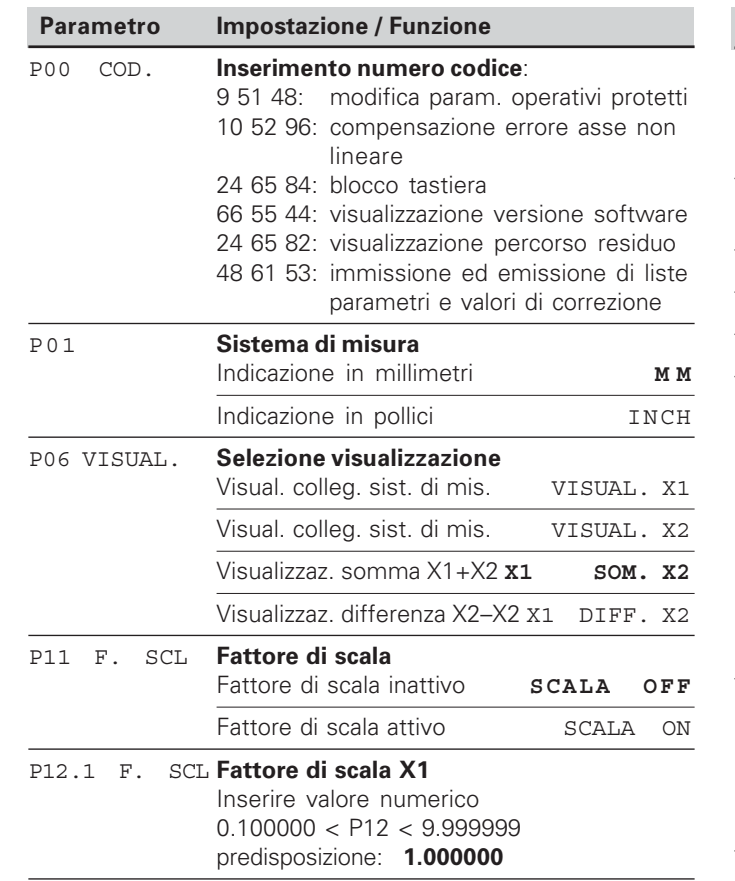

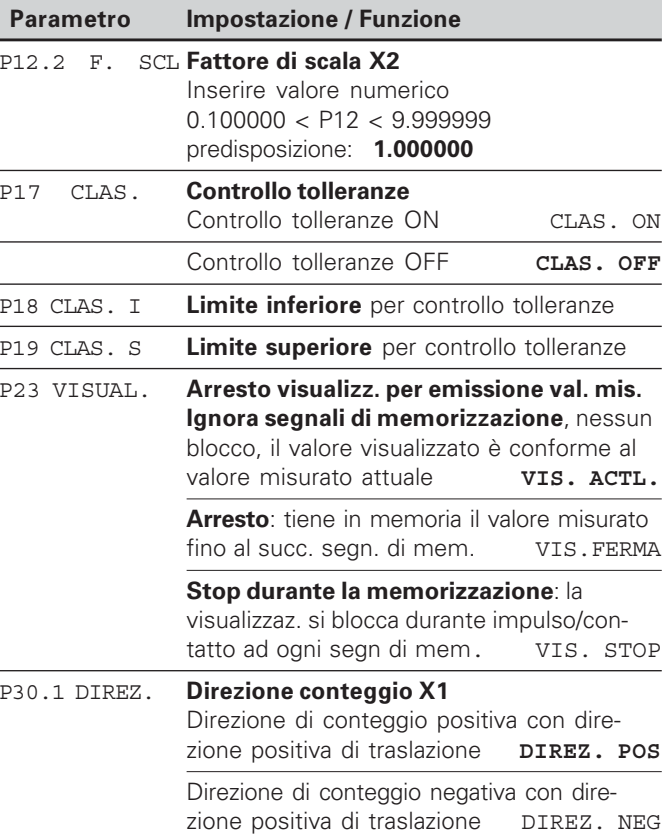

<span id="page-17-0"></span>Lista dei parametri operativi **Lista dei parametri operativi**

 $\boxed{\mathbf{i}}_{18}$ 

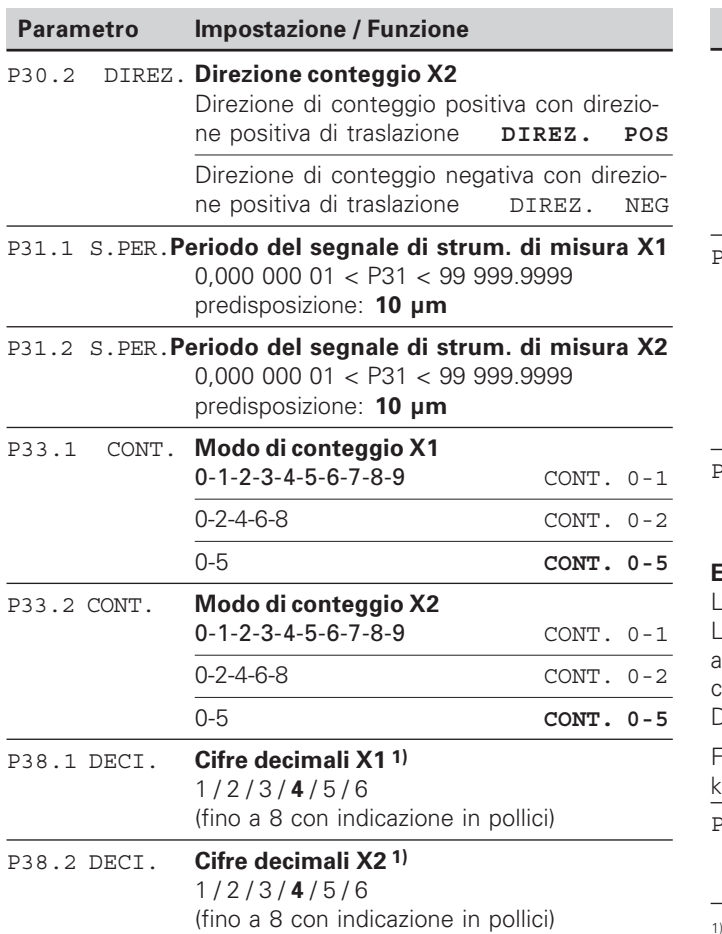

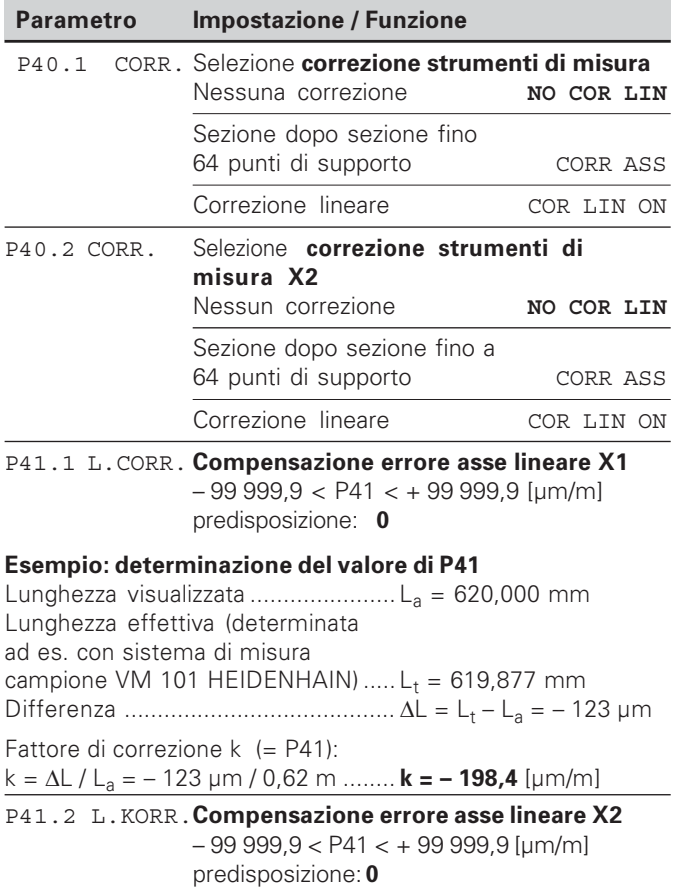

Lista dei parametri operativi **Lista dei parametri operativi**

19

 $\overline{\mathbf{i}}$ 

A seconda del periodo del segnale (P31) e del sistema di misura (P01)

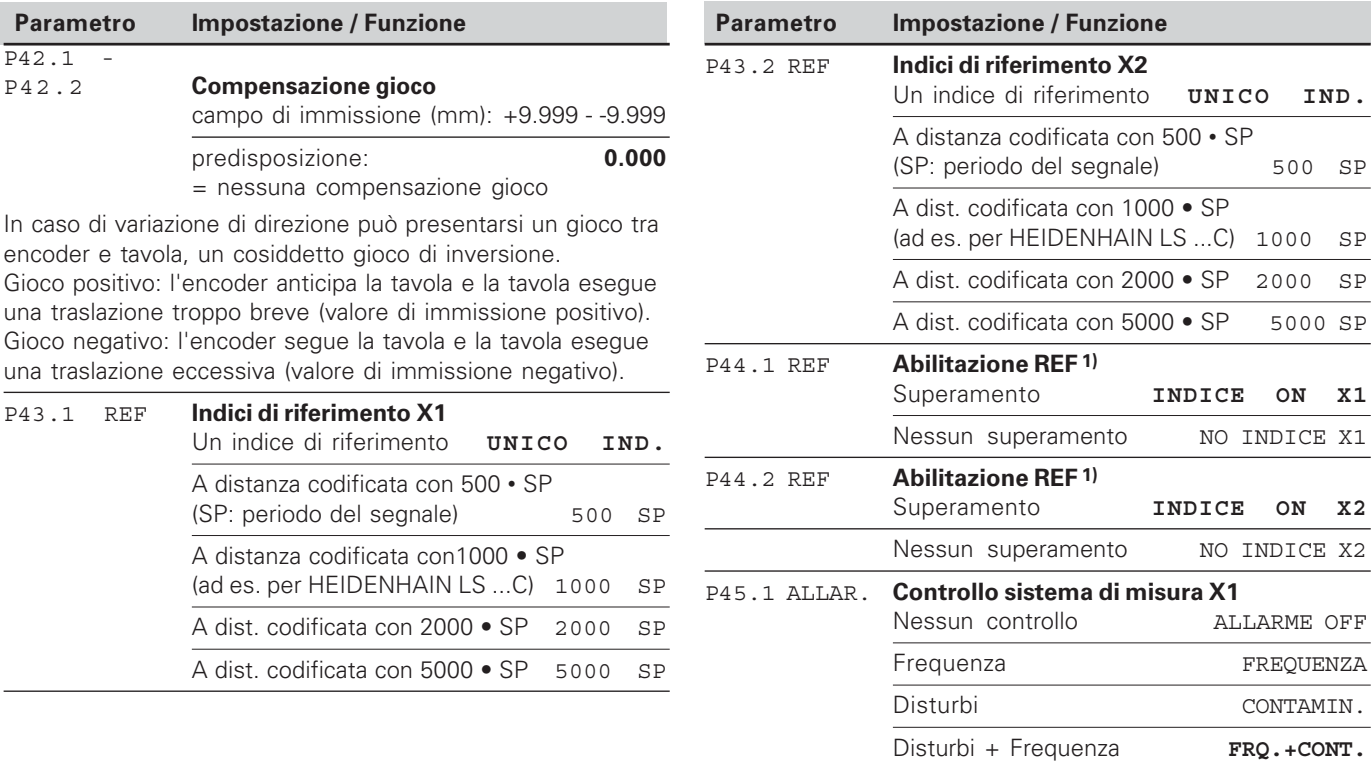

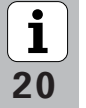

<sup>1)</sup> Se un ingresso sistema di misura rimane libero, è necessario disattivarlo. Le impostazioni si attivano in seguito alla riaccensione.

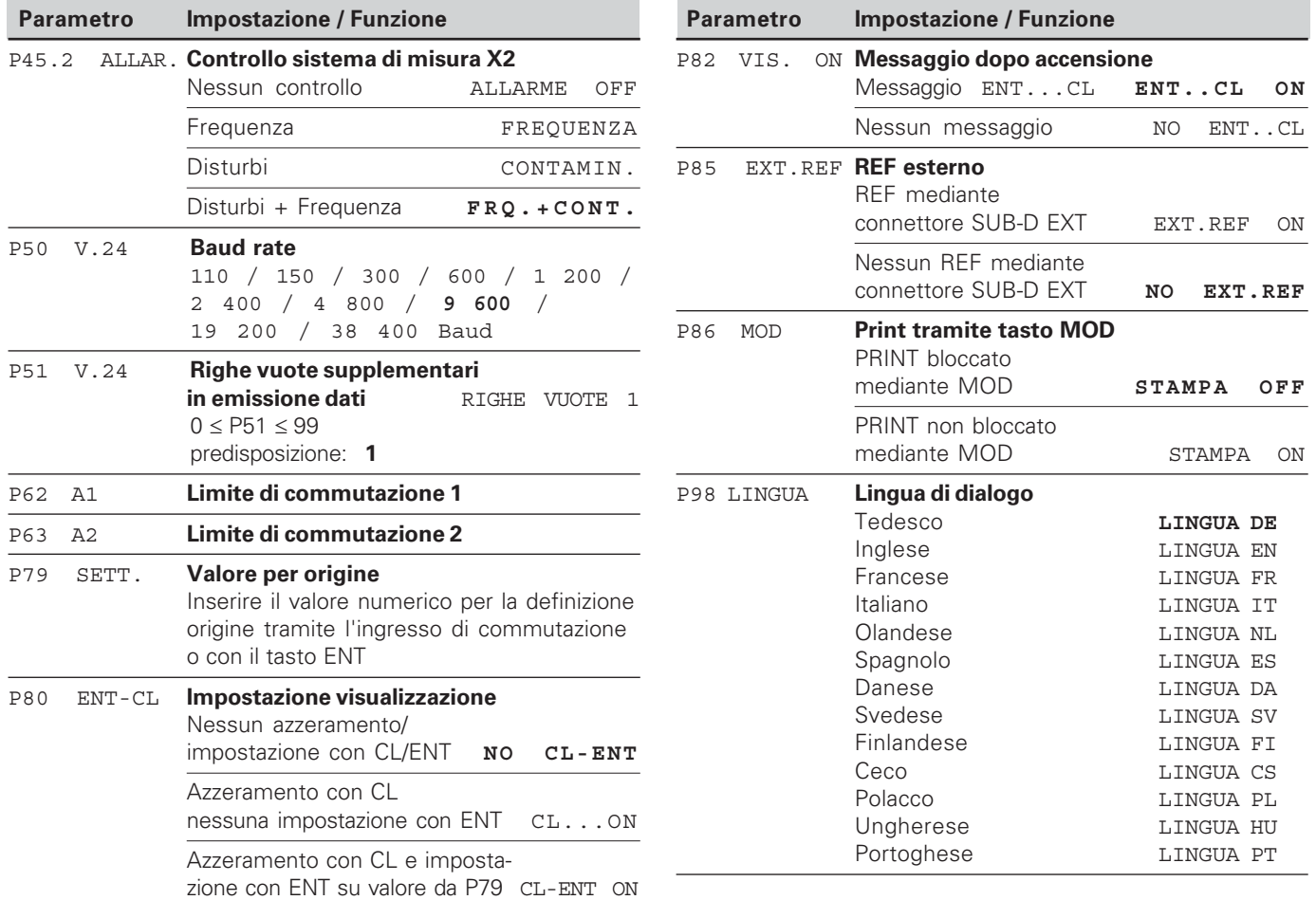

 $\overline{\mathbf{i}}$ 

#### <span id="page-21-0"></span>Sistemi di misura lineari

Il visualizzatore di quote ND 231 B è predisposto per il collegamento di due sistemi di misura con segnali sinusoidali  $11 \mu A_{PP}$ .

#### Passo di visualizzazione nei sistemi di misura lineari

Se si desidera un particolare passo di visualizzazione, è necessario modificare i sequenti parametri operativi:

- Periodo del segnale (P31)
- Modo di conteggio (P33)
- $\bullet$  Cifre decimali (P38)

#### **Esempio**

Sistema di misura lineare con periodo del segnale 10 µm

Passo di visualizzazione desiderato ...... 0,000 5 mm Periodo del segnale (P31) ....................... 10 Modo di conteggio (P33) ........................ 5 

Le tabelle riportate sulle pagine successive sono utili per la selezione dei parametri.

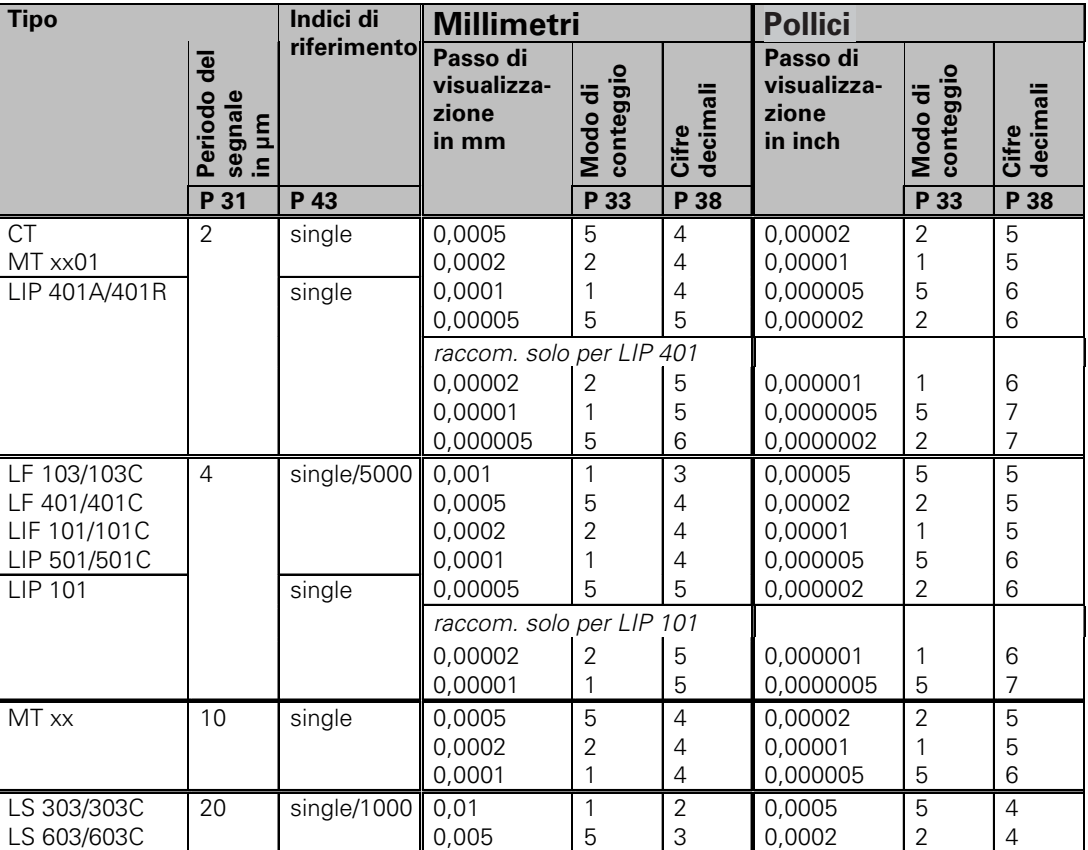

Impostazioni raccomandate dei parametri per sistemi di misura lineari 11 µA<sub>PP</sub> HEIDENHAIN

 $\overline{\mathbf{i}}$ **23**  Impostazioni raccomandate dei parametri per sistemi di misura lineari 11 μA<sub>P</sub> HEIDENHAIN (cont.)

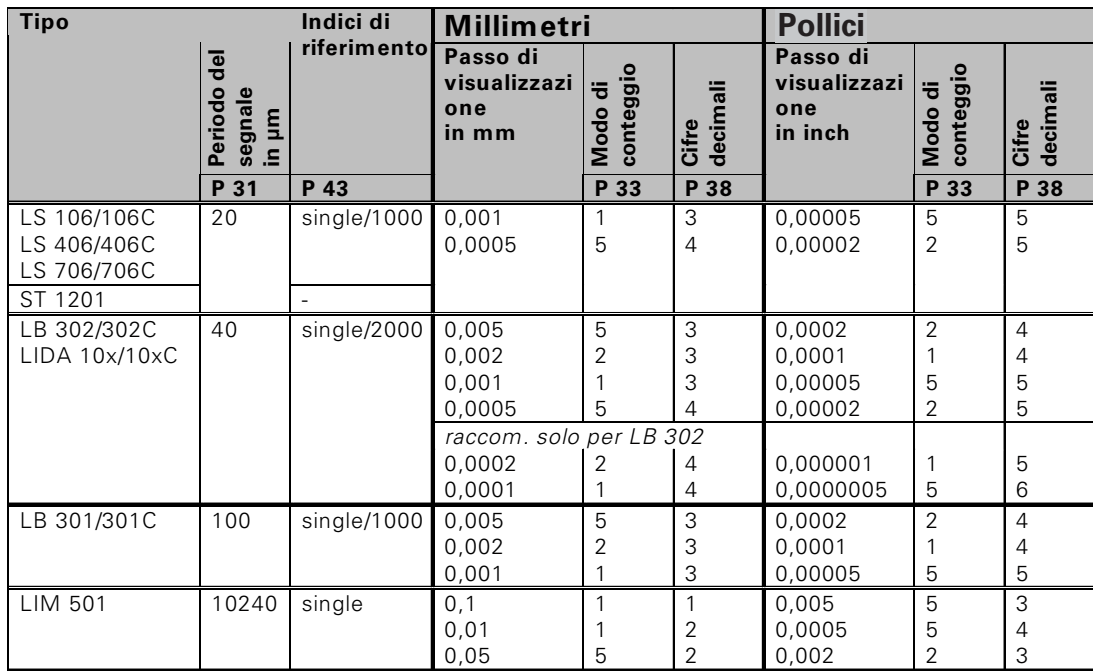

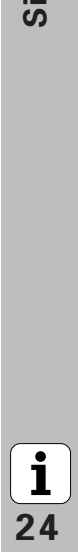

#### <span id="page-24-0"></span>**Compensazione errore asse non lineare**

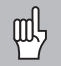

Se si desidera lavorare con la compensazione errore asse non lineare, è necessario:

- attivare la funzione Compensazione errore asse non lineare tramite il parametro operativo 40 (vedi "Parametri operativi").
- · superare gli indici di riferimento in seguito all'accensione del visualizzatore ND.
- · impostare la tabella di compensazione.

Per concezione e struttura (ad es. flessione, errore mandrino) una macchina può causare un errore asse non lineare. Un tale errore si rileva normalmente con un sistema di misura campione (ad es. VM101).

Per ovviare a questo si può creare una tabella di compensazione non lineare in cui si possono inserire fino a 64 valori di correzione per ogni asse.

La tabella di compensazione si seleziona tramite P00 CODE e inserendo il numero codice 10 52 96 (vedi "Parametri operativi").

#### Definizione dei valori di correzione

Per definire i valori di correzione (ad es con un VM 101) è necessario attivare con il tasto "-" la visualizzazione REF dopo aver selezionato la tabella di compensazione.

La lettera "R.1" o "R.2" a sinistra sul display indica che il valore di posizione visualizzato è relativo all'indice di riferimento. Se "R.1" o "R.2" lampeggia, è necessario superare gli indici di riferimento.

#### Immissioni nella tabella di compensazione

- Asse da correggere: X1 o X2
- Asse che ha causato l'errore: X1 o X2
- Origine:

Deve essere impostato il punto a partire dal quale occorre apportare la correzione. Indica la distanza assoluta dal punto di riferimento.

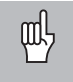

Tra la misurazione e l'immissione dell'errore asse nella tabella di compensazione non bisogna modificare l'origine!

- Distanza dei punti di correzione:
	- La distanza dei punti di correzione risulta dalla formula: distanza =  $2 \times \text{[µm]}$ , dove il valore dell'esponente x viene indicato nella tabella di compensazione.

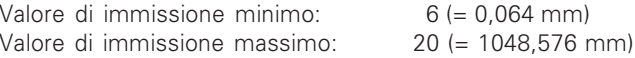

- Esempio: percorso di traslazione di 900 mm con 15 punti di correzione  $==$  60.000 mm di distanza successiva potenza di due:  $2^{16}$  = 65,536 mm (vedi "Tabella per definizione distanza punti") valore di immissione nella tabella: 16
- Valore di correzione:

Deve essere impostato in mm il valore di correzione misurato per la posizione di correzione visualizzata. Il punto di correzione 0 ha sempre il valore 0 e non può essere modificato

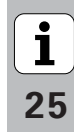

#### Tabella per definizione distanza punti

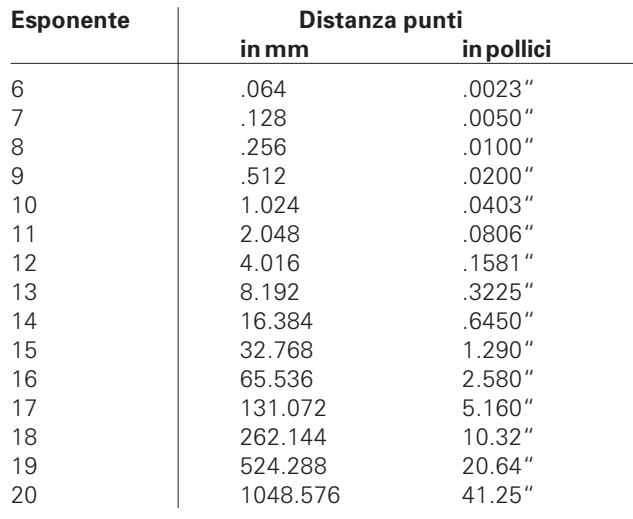

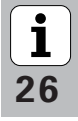

#### Selezione tabella valori di correzione, immissione errore asse

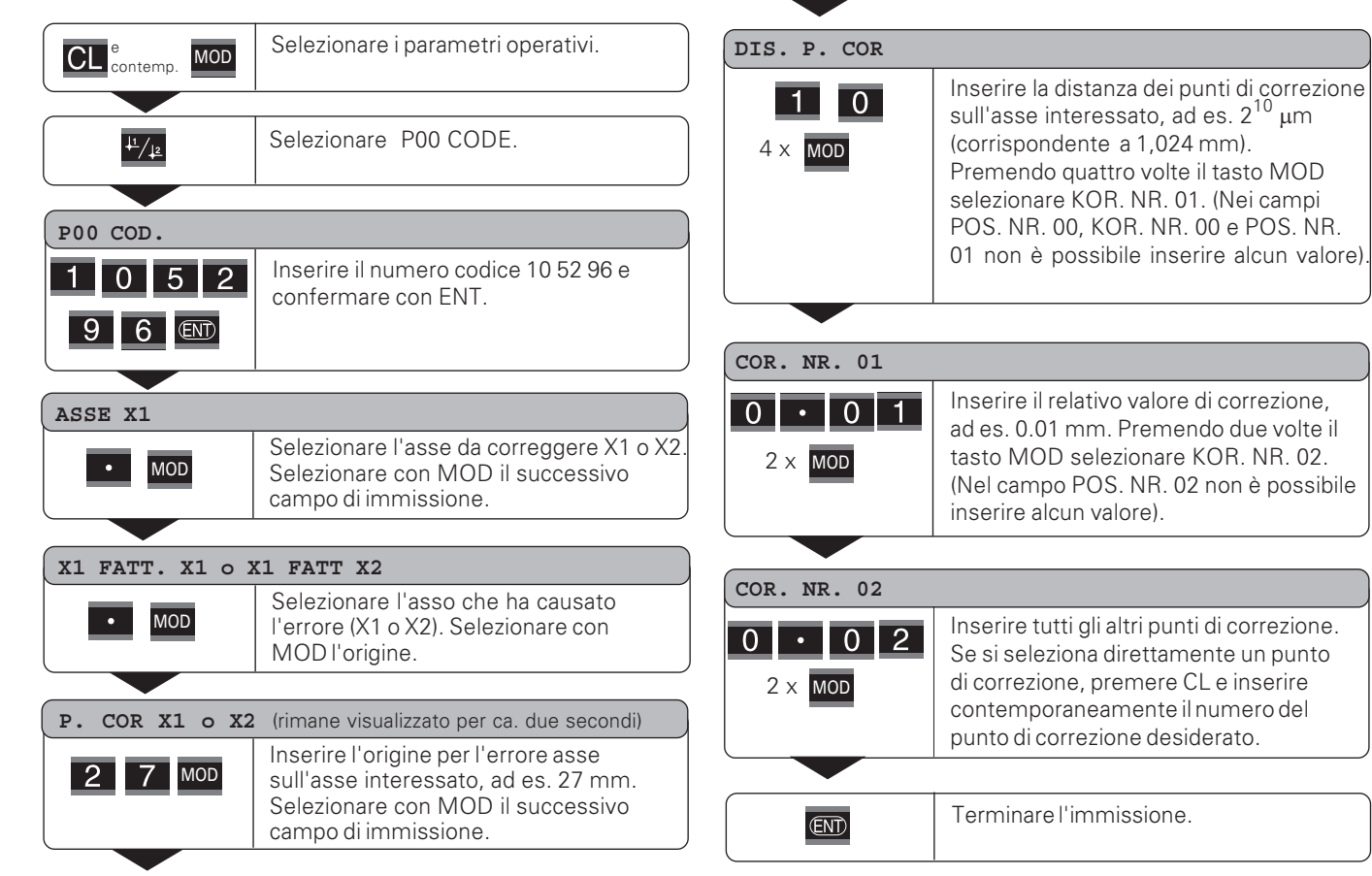

 $\mathbf i$ 27

#### Cancellazione tabella valori di correzione

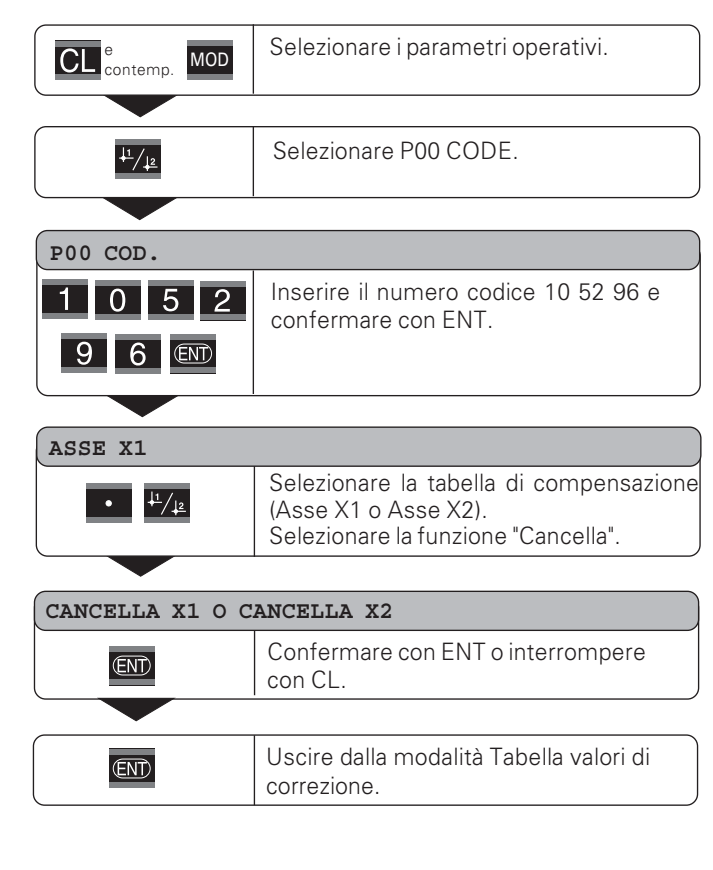

 $\mathbf{i}$ 28

#### <span id="page-28-0"></span>Ingressi/uscite di commutazione EXT (X41)

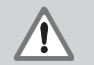

#### Pericolo per i componenti interni!

La tensione dei circuiti esterni deve corrispondere ad una "bassa tensione con separazione sicura" a norma EN 50 178!

Collegare i carichi induttivi solo con un diodo parallelo soppressore!

# 叫

#### Utilizzare solo cavi schermati!

Collegare lo schermo alla carcassa del connettore!

#### Uscite sul connettore Sub-D EXT (X41)

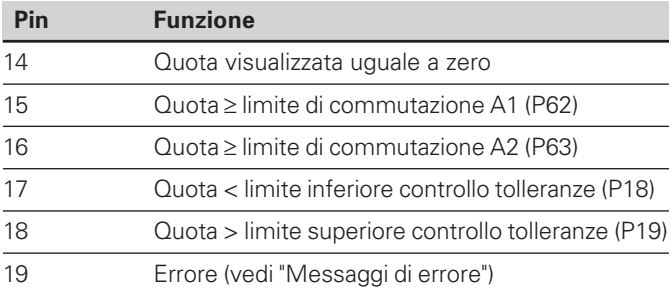

#### Ingressi sul connettore Sub-D EXT (X41)

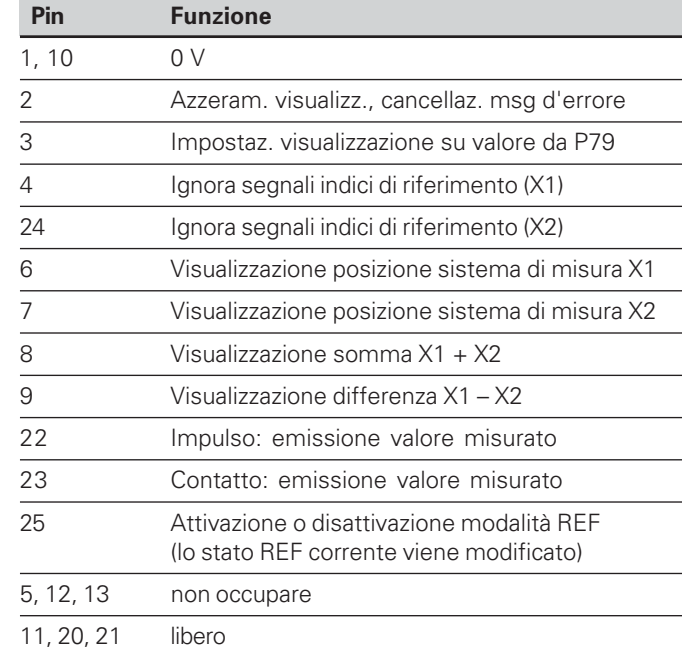

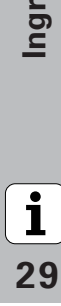

#### **Segnali in ingresso**

Resistenza interna "pull-up" 1 k $\Omega$ , attiva a livello low

Comando mediante chiusura contatto a 0 V **oppure** livello low mediante modulo TTL

Ritardo per azzeramento/impostazione: t $_{\sf v}$   $\leq$  2 ms

Durata d'impulso minima per tutti i segnali:  $t_{\text{min}} \geq 30$  ms

#### **Uscite**

#### **Segnali in uscita**

Uscite "open-collector", attive a livello low

Ritardo emissione segnale : t $_{\sf v}$   $\leq$  30 ms

Durata segnale di cross-over, limite di commutazione A1, A2:  $t_0 \geq 180$  ms

#### **Livello del segnale degli ingressi**

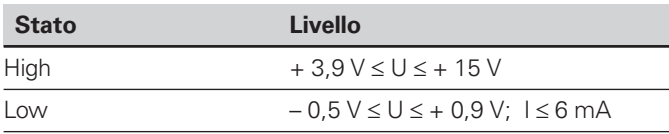

#### **Livello del segnale delle uscite**

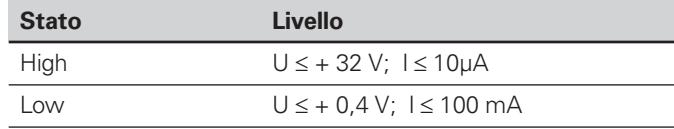

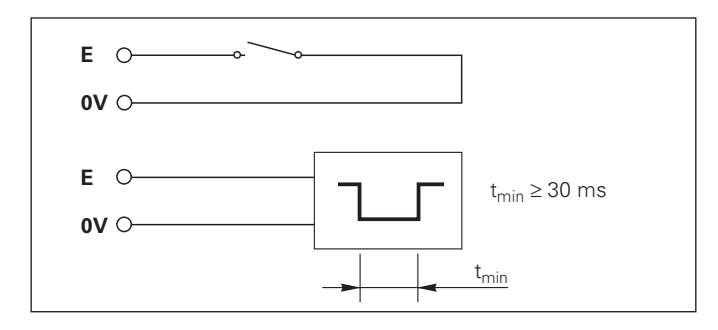

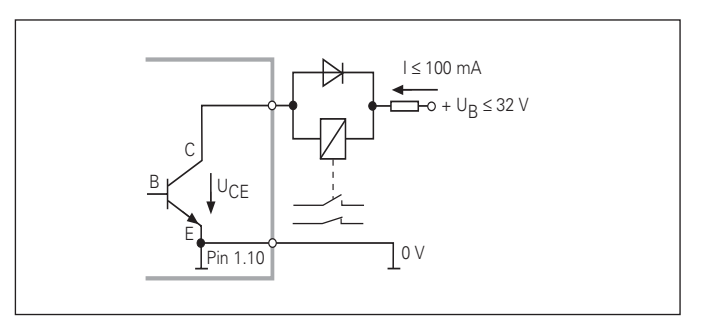

**-** 

#### Azzeramento/impostazione visualizzazione

Ciascun asse può essere impostato tramite un segnale esterno sul valore di visualizzazione zero (pin 2) oppure sul valore memorizzato nel parametro P79 (pin 3).

#### Attivazione o disattivazione modalità RFF

Con il parametro operativo P85 è possibile attivare l'ingresso (pin 25) con cui commutare esternamente il visualizzatore in modalità REF dopo l'accensione o una caduta di tensione. Il segnale successivo disattiva nuovamente la modalità RFF (funzione di commutazione).

#### Ignora segnali di riferimento

Quando l'ingresso è attivo (pin 4 o pin 24) il visualizzatore janora tutti i segnali di riferimento. Un'applicazione tipica è la misurazione lineare tramite trasduttore rotativo e vite, in cui un interruttore a camme abilita in una determinata posizione il segnale di riferimento.

#### Selezione visualizzazione

La visualizzazione dell'ND 231 B si seleziona

- tramite ingressi di commutazione  $\bullet$ (vedi connettore Sub-D EXT) oppure
- con il parametro operativo P06 (vedi Lista dei parametri operativi).

Se si seleziona la visualizzazione tramite gli ingressi di commutazione. l'impostazione del parametro operativo P06 non interagisce sulla visualizzazione.

Se non è attivo alcuno degli ingressi per la selezione della visualizzazione (da pin 6 a Pin 9) o è attivo più di uno di questi ingressi contemporaneamente, vale l'impostazione del parametro operativo P06:

- · Posizione sistema di misura collegato a X1:  $PO6 = ANZFIGF X1$
- · Posizione sistema di misura collegato a X2:  $PO6 = ANZFIGF X2$
- Visualizzazione somma:  $PO6 = X1$  ADD  $X2$
- · Visualizzazione differenza:  $PO6 = X1$  SUB  $X2$

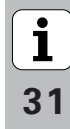

#### Segnali di commutazione

Una volta raggiunti i punti di commutazione definiti tramite parametri, si attiva l'uscita corrispondente (pin 15, 16). È possibile definire al massimo due punti di commutazione. Per il punto di commutazione "zero" è prevista un'uscita separata (vedi "Cross-over").

#### Segnali di controllo tolleranze

In caso di superamento dei limiti di controllo tolleranze definiti tramite parametri, si attivano le uscite corrispondenti (pin 17,  $18$ ).

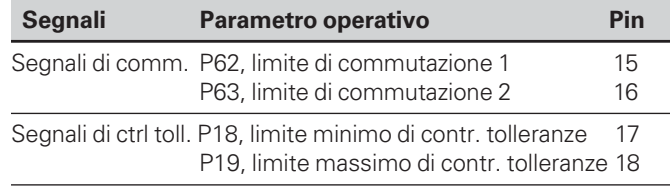

#### Cross-over

Quando il valore visualizzato è "zero", si attiva l'uscita corrispondente (pin 14). La durata minima del segnale è 180 ms.

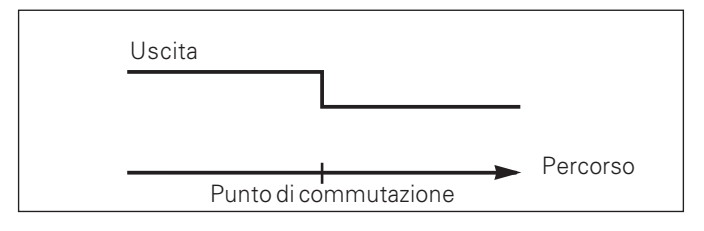

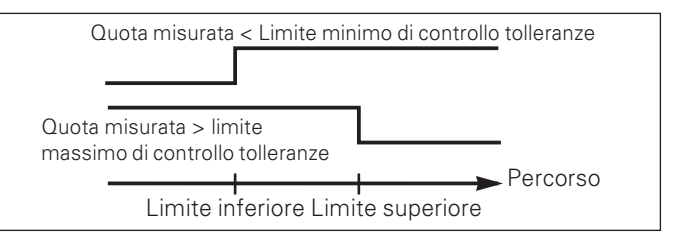

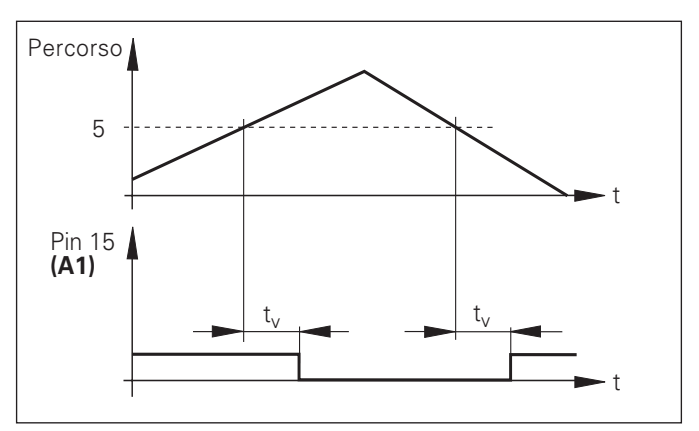

Andamento temporale del segnale sul pin 15 per limite di commutazione (A1) = 5 mm,  $t_v \leq 30$  ms

#### Segnale di commutazione in caso di errore

Il visualizzatore controlla costantemente il segnale di misura, la frequenza in ingresso, l'emissione dati, ecc. e segnala gli errori con un messaggio.

Se si verificano errori che condizionano notevolmente una misurazione o un'emissione dati, il visualizzatore attiva un'uscita di commutazione. In tal modo è possibile effettuare un controllo durante i processi automatizzati.

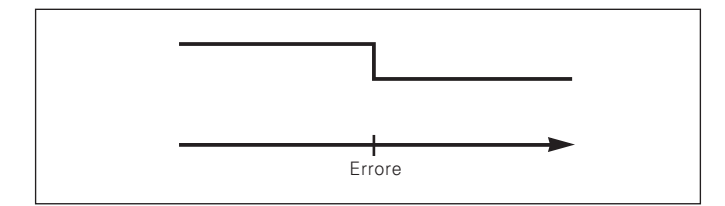

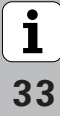

#### <span id="page-33-0"></span>**Blocco tastiera**

La tastiera può essere bloccata o riabilitata immettendo il numero codice 24 65 84.

- > Selezionare il parametro utente P00 COD. (vedi "Parametri operativi").
- $\triangleright$  Inserire il numero codice 24 65 84.
- Confermare l'immissione con il tasto ENT.  $\blacktriangleright$
- Selezionare con il tasto "•" o "-" TASTI ON oppure TASTI OFF.
- Confermare la selezione con il tasto ENT.  $\blacktriangleright$

Con tastiera bloccata è possibile selezionare soltanto l'origine oppure attivare tramite MOD il parametro operativo P00 COD.

#### <span id="page-34-0"></span>Visualizzazione versione software

La versione software del visualizzatore può essere immessa inserendo il numero codice 66 55 44.

- Selezionare il parametro utente P00 CODE.
- $\triangleright$  Inserire il numero codice 66 55 44.
- > Confermare l'immissione con il tasto ENT.
- Il visualizzatore mostra il numero di software.
- > Con il tasto [-] è possibile commutare sulla visualizzazione della data di emissione.
- > Premere il tasto ENT per uscire dalla visualizzazione del numero di software.

 $\mathbf i$ 

<span id="page-35-0"></span>Nel funzionamento normale il display visualizza la posizione reale del sistema di misura. In particolare per l'impiego di ND su macchine utensili e nelle funzioni di automazione può risultare vantaggioso visualizzare la distanza residua da una posizione nominale indicata. Il posizionamento avviene semplicemente mediante lo spostamento sul valore di visualizzazione zero.

Con il numero codice 246 582 è possibile selezionare la visualizzazione percorso residuo.

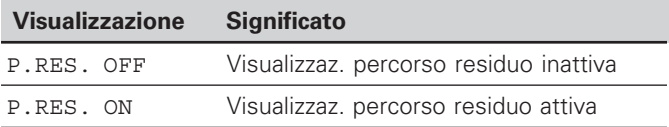

#### "Spostamento su zero" con visualizzazione percorso residuo

- $\triangleright$  Selezionare l'origine 2.
- Indicare la posizione nominale.
- Portare l'asse su zero

#### Sunzione delle uscite di commutazione 41 e 42

In modalità Visualizzazione percorso residuo le uscite di commutazione A1 (pin 15) e A2 (pin 16) hanno una diversa funzione: esse sono simmetriche al valore visualizzato zero. Se ad esempio in P62 viene inserito come punto di commutazione 10 mm. l'uscita A1 si commuta sia a +10 mm che a -10 mm. La figura in basso mostra il segnale in uscita A1, quando ci si porta a zero da una direzione negativa.

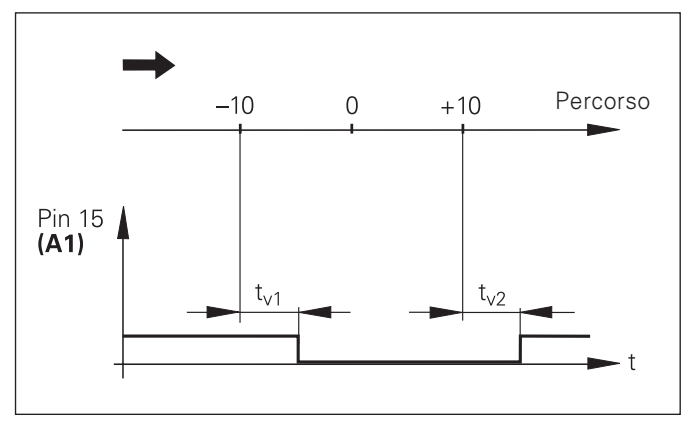

Andamento temporale del segnale per il limite di commutazione (A1)  $= 10$  mm,  $t_{1/1} \leq 30$  ms,  $t_{1/2} \leq 180$  ms

#### <span id="page-36-0"></span>Interfaccia dati V.24/RS-232-C (X31)

Grazie all'interfaccia dati V.24/RS-232-C (X31) del visualizzatore di quote è possibile emettere i valori misurati in formato ASCII, ad es. inviandoli a una stampante o a un PC.

#### Cavo di collegamento

Il cavo di collegamento è cablato completamente (figura in alto) o parzialmente (figura in basso).

Il cavo di collegamento completamente cablato può essere ordinato alla HEIDENHAIN (Id.-Nr. 274 545 ..). Con questo cavo i pin 6 e 8 sono ulteriormente collegati con un ponticello.

#### Lunghezza massima del cavo: 20 m

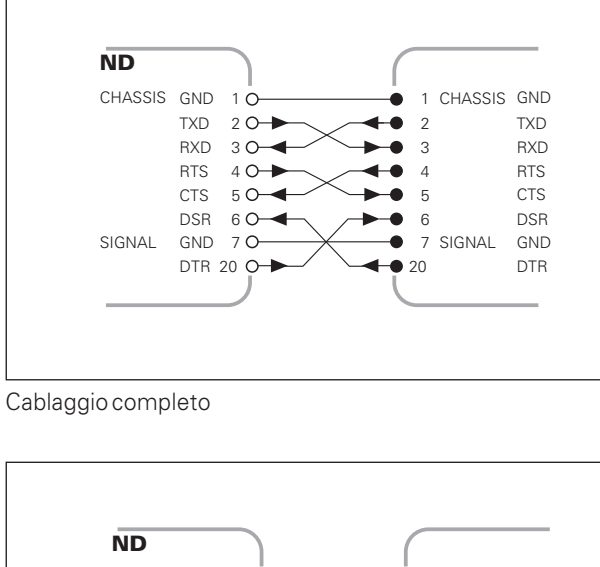

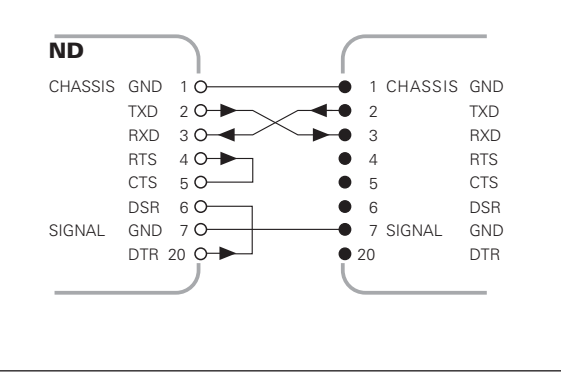

#### Connessioni V.24/RS-232-C (X31)

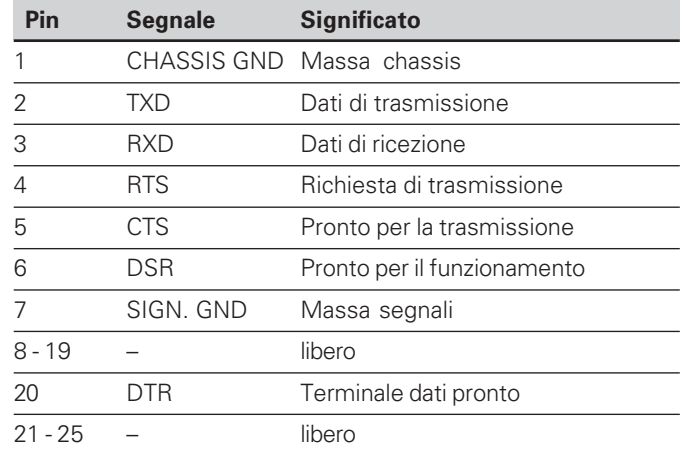

#### Livello per TXD e RXD

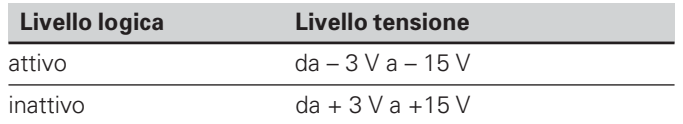

#### $\blacksquare$  Livello per RTS, CTS, DSR e DTR

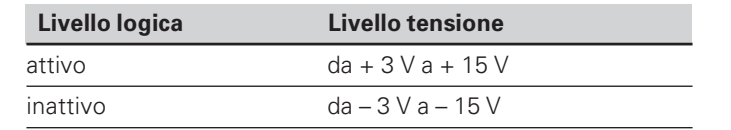

#### Formato dati e caratteri di controllo

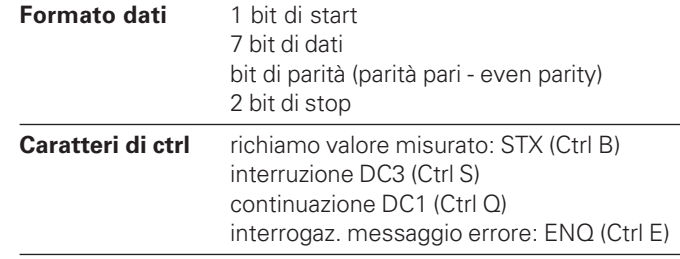

#### **Esempio: sequenza di emissione dati**

Valore misurato = - 5.23 mm

Il valore misurato rientra nei limiti di controllo tolleranze ( = ) e la visualizzazione selezionata è X1.

#### **Emissione dati**

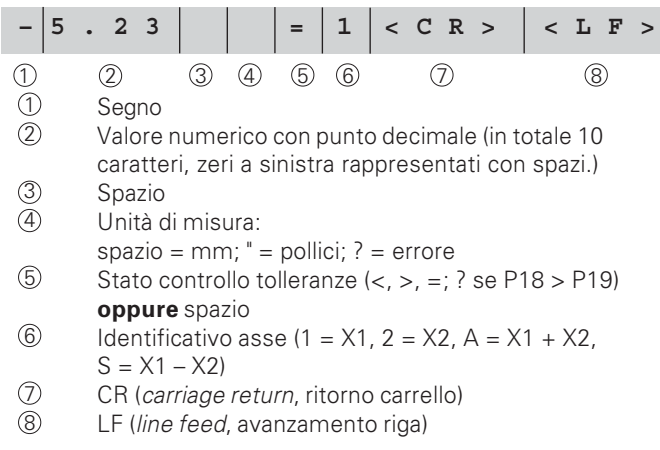

**-**

# $(X31)$ Interfaccia dati V.24/RS-232-C

#### Parametri operativi per l'emissione dati

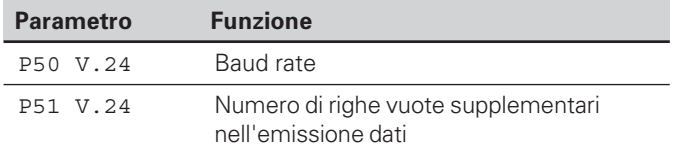

#### Arresto visualizzazione durante l'emissione dati

L'effetto dei segnali di memorizzazione sul visualizzatore è definito nel parametro operativo P23.

#### Arresto visualizzazione durante l'emissione P23

Ignora segnali di memorizzazione, nessun blocco: la quota misurata corrisponde al valore misurato attuale VIS, ACTL.

Arresti: la visualizzazione si blocca e viene aggiornata al successivo segnale di memorizzazione VIS. FERMA

Stop durante la memorizzazione: la visualizzazione si blocca finché un segnale di memorizzazione è attivo VIS. STOP

#### Emissione dati con la funzione PRINT

> Premere il tasto MOD (verificare l'impostazione del parametro P86).

#### Durata della trasmissione valore misurato

187 + (11 • numero di righe vuote)  $[s]$  $t_{\text{D}}=$ 

haud rate

40

#### **Emissione dati dopo il segnale all'ingresso "contatto" o "impulso"**

È possibile avviare l'emissione dei dati con l'interfaccia [EXT  $(X41)$ 

tramite le seguenti due possibilità:

- ightharpoonup Contatto" (pin 23 su X41) a 0 V, ad es. con un semplice interruttore (chiusura contatto). **oppure**
- $\triangleright$  posizionare l'ingresso "impulso" (pin 22 su X41) a 0 V, ad es. con il controllo di un modulo TTL (es. SN74LSxx).

#### **Tempi caratteristici nell'emissione dati**

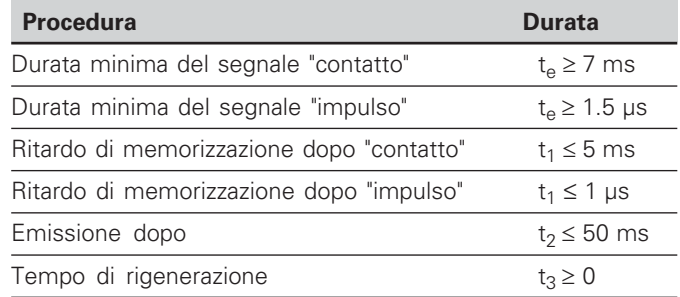

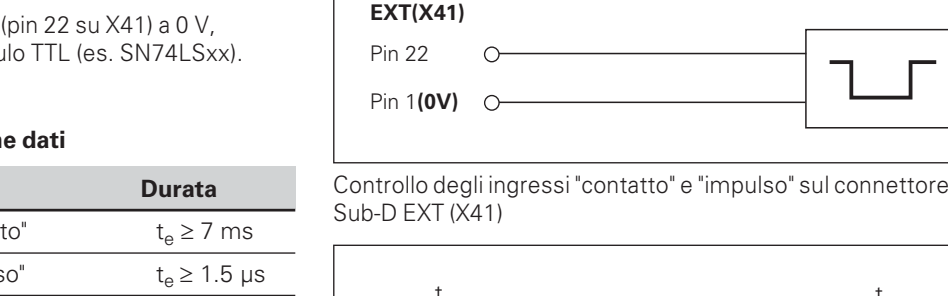

Pin 1**(0V)** Pin 23

**EXT(X41)**

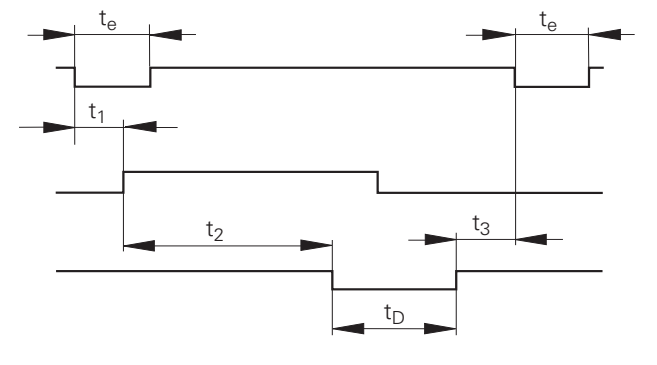

Durata dei segnali nell'emissione dati dopo "impulso" o "contatto"

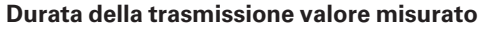

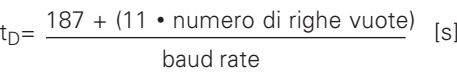

#### **Emissione dati con CTRL B**

Se tramite l'interfaccia V.24/RS-232-C il visualizzatore riceve il carattere di controllo STX (CTRL B), l'interfaccia eseque l'output del valore rilevato in quel momento. CTRL B viene ricevuto sulla linea RXD dell'interfaccia, i valori misurati invece sulla linea TXD

Le quote possono essere ricevute e memorizzate da un programma di emulazione terminale (ad es. Hyper Terminal, incluso nello standard di fornitura di Windows®

Il programma Basic riportato a destra illustra la struttura fondamentale di un programma per l'emissione di valori misurati

#### Tempi caratteristici nell'emissione dati

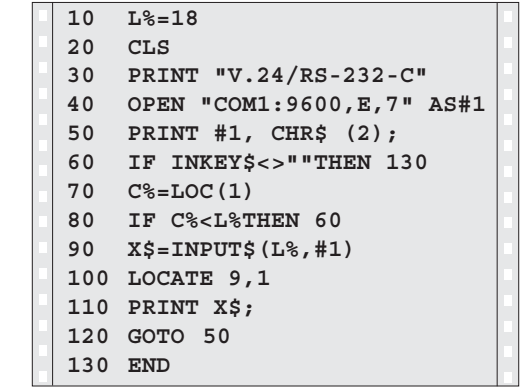

Programma BASIC per l'emissione dati mediante "Ctrl B"

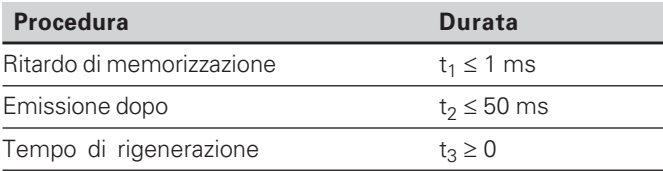

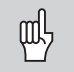

La durata aumenta se sono attive delle funzioni (ad es. serie di misurazioni con visualizzazione differenza)

#### Durata della trasmissione valore misurato

$$
t_D = \frac{187 + (11 \cdot \text{numero di righe vuote})}{\text{baud rate}}
$$
 [s]

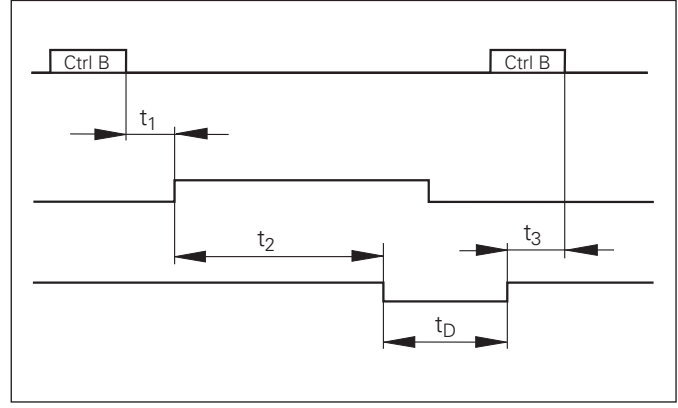

Durata dei segnali nell'emissione dati dopo "Ctrl B"

#### <span id="page-41-0"></span>Immissione ed emissione di liste parametri e valori di correzione

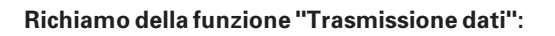

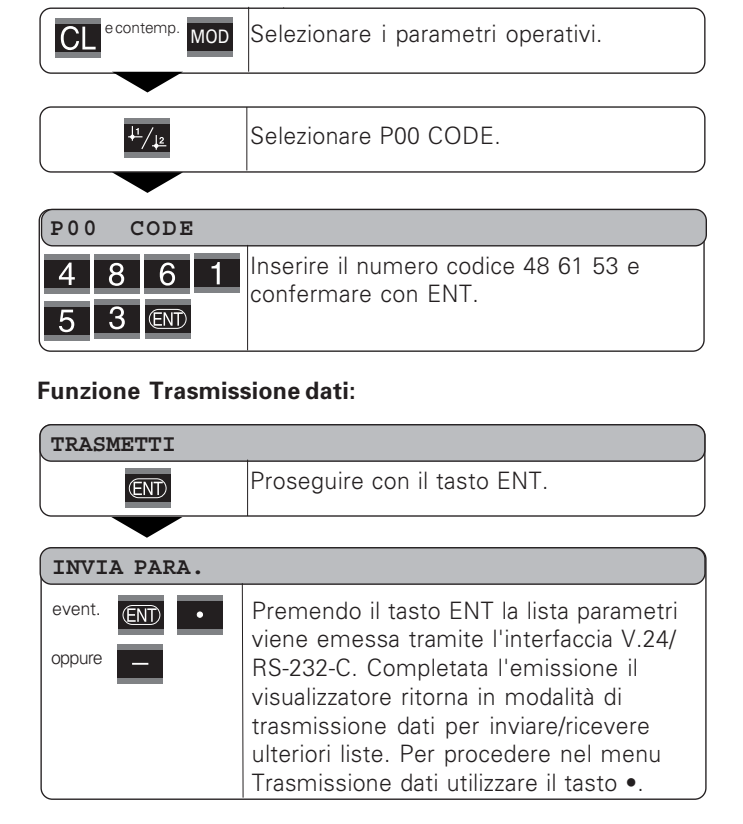

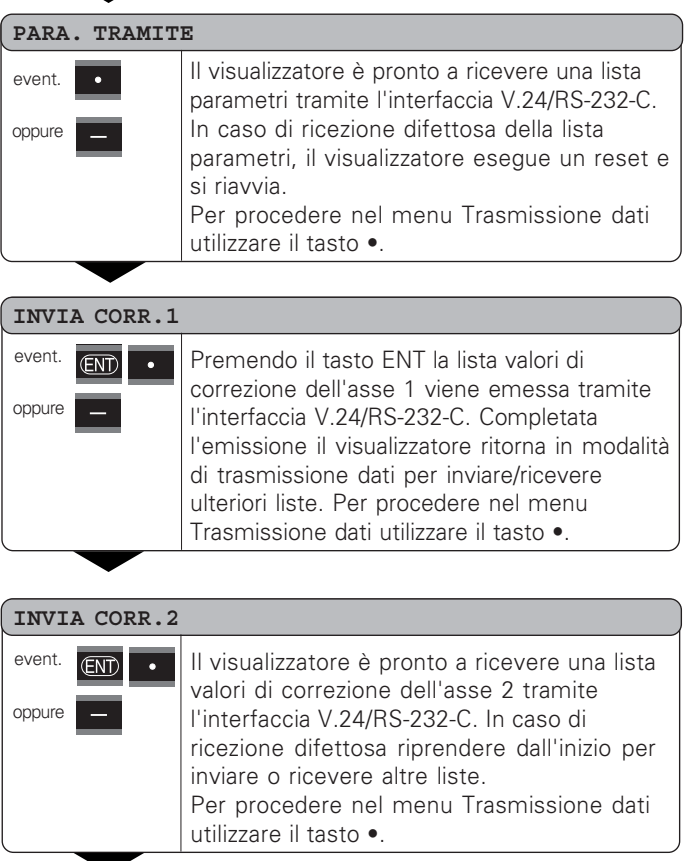

43

#### KORR. EMPFG. Il visualizzatore è pronto a ricevere una lista event valori di correzione (asse 1 o 2) tramite l'interfaccia V.24/RS-232-C. In caso di oppure ricezione difettosa riprendere dall'inizio per inviare o ricevere altre liste Per procedere nel menu Trasmissione dati utilizzare il tasto  $\bullet$  $\overline{\text{CL}}$

Uscire dalla funzione di trasmissione.

#### Indicazioni per l'immissione e l'emissione di liste parametri e valori di correzione

Le liste emesse dal visualizzatore tramite interfaccia V.24/RS-232-C possono essere ricevute come file di testo con un programma di emulazione terminale (ad es. Hyper Terminal, incluso nello standard di fornitura di Windows®) e quindi memorizzate su PC (ogni lista deve essere memorizzata come singolo file di testo).

I file di testo possono essere nuovamente inviati al visualizzatore con il programma di emulazione terminale.

Se necessario, i file di testo possono anche essere elaborati con un editor di testo, per modificare ad es. i valori dei parametri. Per apportare simili modifiche occorre tuttavia conoscere bene il formato di emissione delle liste (vedi pagine sequenti). Per la ricezione il visualizzatore prevede lo stesso formato delle liste utilizzato per l'emissione.

Alla ricezione di liste, il visualizzatore attende in primo luogo il carattere di start  $\lt$   $*$  >

Alla ricezione del carattere di stop  $\lt$   $*$  > la procedura viene terminata.

Per le liste ricevute viene innanzi tutto verificato il tipo di visualizzatore (2ª riga della lista di emissione). Il visualizzatore ricevente accetta soltanto liste dello stesso tipo. Quindi viene verificata la completezza della lista. Liste con ad es, parametri mancanti o in eccesso vengono ignorate. In caso di errore il visualizzatore segnala il seguente messaggio:

FFHI FMPFG

Cancellare il messaggio di errore con il tasto CL.

Alla ricezione di parametri con valori non validi, il visualizzatore imposta il valore predefinito del parametro operativo.

 $Addes: "P01$  $INCH = INCH = 3"$ 

Il valore 3 non è ammesso. Il parametro P01 viene impostato con il valore predefinito "P01  $MM = MM = 0$ ".

 $\sqrt{\frac{1}{44}}$ 

#### <span id="page-43-0"></span>Formato di emissione della lista parametri

#### 1ª riga

Ogni emissione parametro inizia con il carattere di start < \* > (HEX: 0x2A)

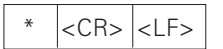

3 caratteri

#### 2ª riga

Emissione della denominazione del contatore

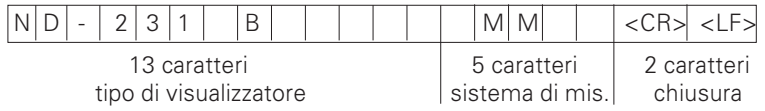

#### Righe successive dei singoli parametri:

#### a: parametri:

Impostazione parametri modificabile con il tasto MENO (ad es. direzione conteggio positiva/direzione conteggio negativa ecc.) Esempi:

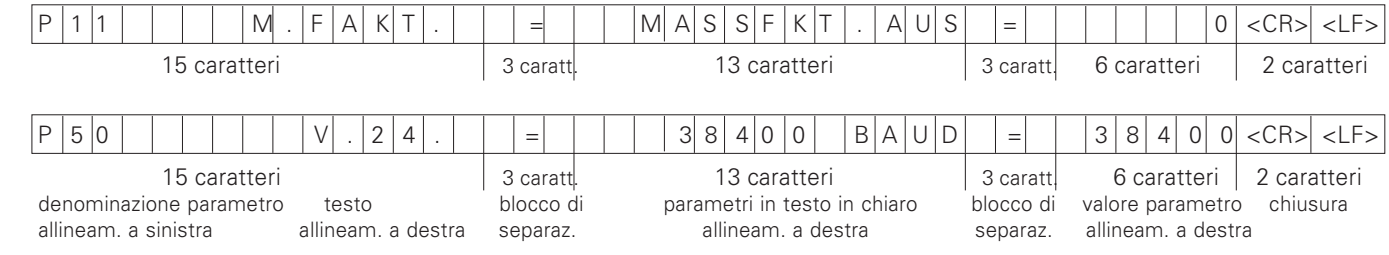

#### b: parametri:

Impostazione parametri modificabile con immissione del valore (ad es. LINEARKORR, 13,600 ecc.)

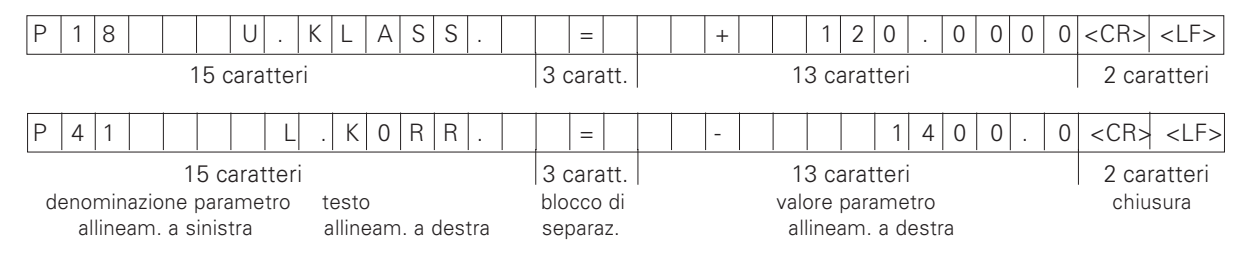

#### Ultima riga:

Ogni lista parametri termina con il carattere di stop <\*> (HEX: 0x2A)

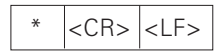

Il testo del parametro viene inviato nella relativa lingua di dialogo impostata (corrisponde al testo di dialogo leggibile sul display del visualizzatore).

Il valore del parametro è determinante per la lettura dei parametri nel visualizzatore.

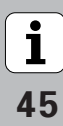

#### Lista parametri ND 231 B: (stato alla fornitura)

#### Lista parametri **Abbrevia Executive Contracts** Descrizione

 $\star$ 

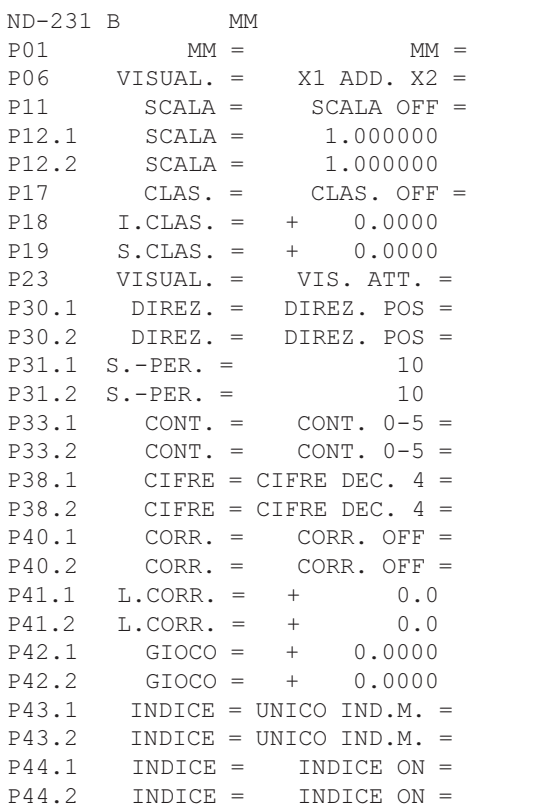

 Carattere di start (\*); Visualizzatore; MM o IN;  $0$  Sistema di misura: MM = 0: INCH = 1: 2  $X1 = 0$ ;  $X2 = 1$ ;  $X1$  ADD.  $X2 = 2$ ;  $X1$  SUB.  $X2 = 3$ ;  $0$  FATTORE DI SCALA OFF = 0: ON = 1:  X1: FATTORE DI SCALA = 1.000000; (immissione valore senza segno)  X2: FATTORE DI SCALA= 1.000000; (immissione valore senza segno) 0 Controllo tolleranze: CLAS. OFF =  $0$ : CLAS. ON = 1; Limite inferiore:  $CLAS$ .  $I = 0$ : (immissione valore) Limite superiore: CLAS.  $S = 0$ ; (immissione valore) 0 VISUALIZZAZIONE: ATTUALE = 0; FERMA = 1; STOP = 2;  $0$  X1: DIREZIONE DI CONTEGGIO POS = 0: NEG = 1: 0 X2: DIREZIONE DI CONTEGGIO POS = 0: NEG = 1: 
 X1: PERIODO DEL SEGNALE = 10 µm; (immissione valore senza segno) 
 X2: PERIODO DEL SEGNALE = 10 µm; (immissione valore senza segno) 5  $X1: MODO DICONTEGRIO 0-5 = 5; 0-2 = 2; 0-1 = 1;$ 5  $X2: MODO DI CONTEGRIO 0-5 = 5; 0-2 = 2; 0-1 = 1;$  
 # # X1: CIFRE DECIMALI 4 (campo: 1-8) 
 # # X2: CIFRE DECIMALI 4 (campo: 1-8)  $0$  X1: CORREZIONE OFF = 0; LIN = 1; ASS = 2;  $0$  X2: CORREZIONE OFF = 0: LIN = 1: ASS = 2: X1: CORREZIONE LINEARE = 0 µm/m (immissione valore) X2: CORREZIONE LINEARE = 0 µm/m (immissione valore) #\$
 Compensazione GIOCO = 0.0000 mm (immissione valore)  $Compensazione  $GIOCO = 0.0000 \, \text{mm}$  (immissione valore)$  $0$  X1: UNICO INDICE = 0: 500: 1000: 2000: 5000 SP;  $X2:$  UNICO INDICE = 0; 500; 1000; 2000; 5000 SP;  $X1$ : INDICE ON = 1; NO INDICE = 0;  $X2$ : INDICE ON = 1; NO INDICE = 0;

# emi one della li sta par ametri

#### **Example 1 Example 1 Example 1 Example 1 Example 1 Example 1 Descrizione**

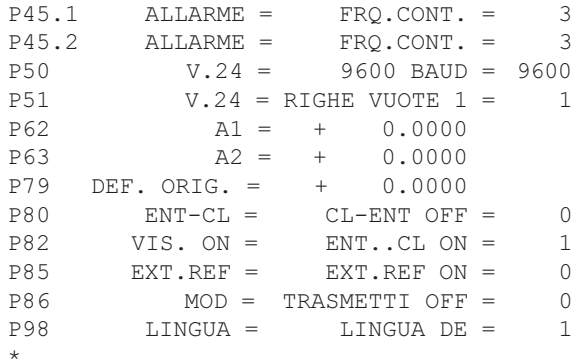

 X1: OFF= 0; FREQUENZA= 1; CONTAMIN.= 2; FRQ+CONT.= 3; X2: OFF= 0; FREQUENZA= 1; CONTAMIN.= 2; FRQ+CONT.= 3;  $BAUD$  RATE = 9600; (110-38400)  $RIGHE VUOTE = 1$ : (0-99) Limite di commutazione 1:  $\Delta$ 1 = 0; (immissione valore)  Limite di commutazione 2: A2 = 0; (immissione valore)  $DEFINIZIONE ORIGINE = 0$ ; (immissione valore) NO CL-ENT =  $0$ : CL ON = 1; CL-ENT ON = 2; VISUALIZZAZIONE: ENT...CL ON = 1; NO ENT...CL = 0; NO REF. ESTERNO =  $0$ : REF. ESTERNO ON = 1;  TASTO MOD: STAMPA OFF = 0; STAMPA ON = 1; LINGUA DI DIALOGO:  $0 = EN; 1 = DE; 2 = FR;$  $3 = 1$ T;  $4 = 1$ NL;  $5 = ES$ ;  $6 = DA$ ;  $7 = SV$ ;  $8 = FI$ ;  $9 = CS$ ;  $10 = PL$ ;  $11 = HU$ ;  $12 = PT$ ;

Carattere di stop (\*);

 $\frac{2}{1}$ <br>**+1**<br>**+7** 47

#### <span id="page-47-0"></span>Formato di emissione della tabella valori di correzione

Per ogni asse da correggere viene creata ed emessa una specifica tabella dei valori di correzione.

#### Riga: start

Ogni emissione di valori di correzione inizia con il carattere di start < \* > (HEX: 0x2A)

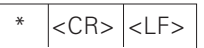

3 caratteri

#### Riga: denominazione contatore

Emissione della denominazione del contatore e del sistema di misura

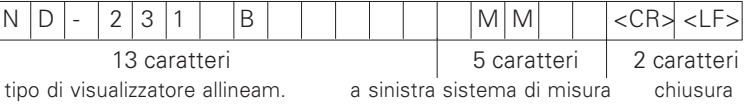

#### Riga: asse da correggere

Emissione dell'asse da correggere

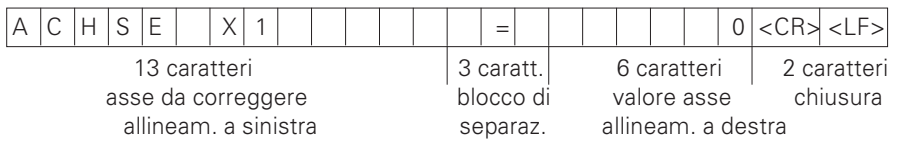

#### Riga: asse da correggere

Emissione dell'asse da correggere

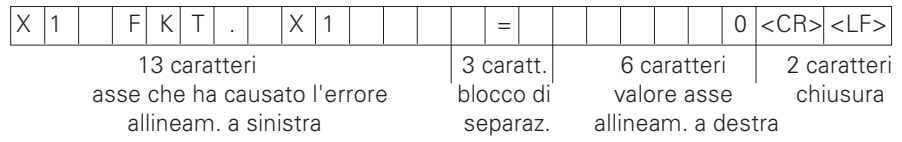

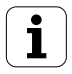

#### Riga: distanza dei punti di correzione

Emissione della distanza dei punti di correzione

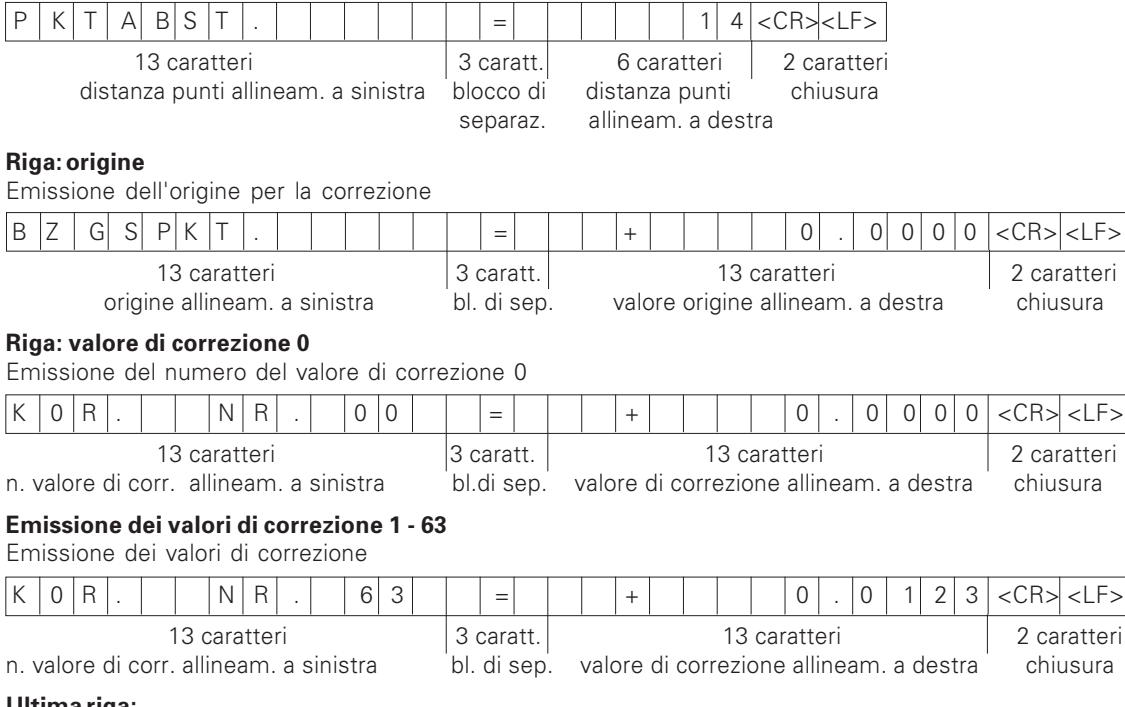

#### Ultima riga:

Ogni tabella dei valori di correzione termina con il carattere di stop <\*> (HEX: 0x2A)

3 caratteri

#### Tabella valori di correzione ND 231 B (asse X2): correzione attiva

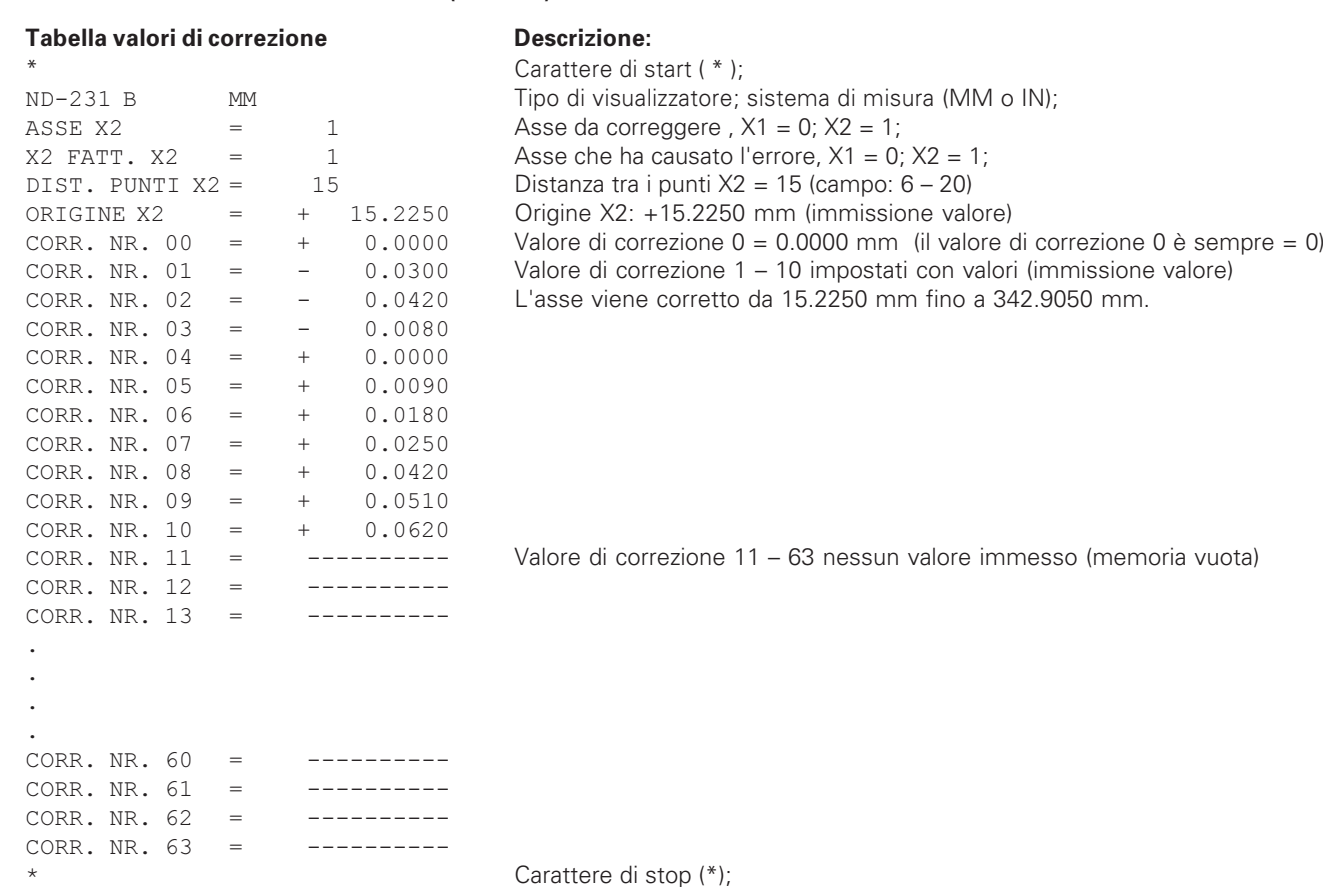

 $\mathbf{i}$ 

#### <span id="page-50-0"></span>Comando esterno tramite interfaccia dati **V.24/RS-232-C**

ll visualizzatore può essere azionato dall'esterno tramite interfaccia dati V.24/RS-232-C.

Per il visualizzatore ND 231 B sono disponibili i seguenti comandi:

Formato:

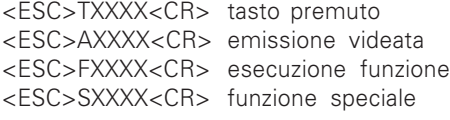

Sequenza c  $\langle FSC>70000\langle CR\rangle$  Tasto '0'  $\langle FSC> T0001\langle CR\rangle$  Tasto '1' <ESC>T0002<CR> Tasto '2' <ESC>T0003<CR> Tasto '3'  $\langle ESC > T0004 < CR \rangle$  Tasto '4' <ESC>T0005<CR>Tasto '5'  $\langle FSC>70006\langle CR\rangle$  Tasto '6' <ESC>T0007<CR>Tasto '7'  $\langle ESC > T0008 \langle CR \rangle$  Tasto '8' <ESC>T0009<CR>Tasto '9'  $\leq$ ESC $>$ T0100 $\lt$ CR $>$ Tasto 'CL'  $\langle ESC > T0101 \langle CR \rangle$  Tasto '-'  $\epsilon$ ESC>T0102 $\epsilon$ CR>Tasto '.'  $\langle ESC \rangle$ T0104 $\langle CR \rangle$  Tasto 'ENT'  $\langle FSC > T0105 \langle CR \rangle$  Tasto 'MOD'

omandi Significato

<ESC>T0107<CR> Tasto '1/2' (origine)

Sequenza comandi Signific  $\epsilon$ FSC>T1000 $\epsilon$ CR>Tasto 'CF+0'  $\epsilon$ FSC>T1001 $\epsilon$ CR> Tasto 'CF+1' <ESC>T1002<CR>Tasto 'CE+2'  $\langle FSC > T1003 \langle CR \rangle$  Tasto 'CF+3'  $\langle ESC > T1004 \langle CR \rangle$  Tasto 'CE+4'  $\epsilon$ FSC>T1005 $\epsilon$ CR>Tasto 'CF+5'  $\langle ESC \rangle$ T1006 $\langle CR \rangle$  Tasto 'CE+6'  $\langle FSC > T1007 \langle CR \rangle$  Tasto 'CF+7'  $\epsilon$ FSC>T1008 $\epsilon$ CR>Tasto 'CF+8'  $\langle ESC > T1009 \langle CR \rangle$  Tasto 'CE+9'

 $<$ FSC>A0000 $<$ CR>  $<$ ESC>A0100 $<$ CR>  $<$ ESC>A0200 $<$ CR>  $<$ ESC>A0301 $<$ CR>  $<$ ESC>A0400 $<$ CR>  $<$ FSC>A0900 $<$ CR>

 $<$ FSC>F0000 $<$ CR> <ESC>F0002<CR>Print

 $\langle FSC \rangle$ S0000 $\langle CR \rangle$  $\langle FSC \rangle$ S0001 $\langle CR \rangle$  $<$ FSC>S0002 $<$ CR>

Significato

denominaz. contatore visual. a 14 segmenti valore attuale testo errore numero software campi luminosi

Funzione RFF

**RESET contatore** co tastiera tastiera

#### Descrizione dei comandi V.24/RS-232-C:

Per l'elaborazione di comandi il visualizzatore supporta il protocollo XON-XOFF. Se il buffer caratteri interno (100 caratteri) è pieno, il visualizzatore invia il carattere di controllo XOFF al trasmittente. In seguito all'elaborazione del buffer il visualizzatore invia il carattere di controllo XON al trasmittente ed è di nuovo pronto a ricevere dati.

#### Tasto premuto (comandi TXXXX)

Ciascun comando di tasti correttamente riconosciuto dal visualizzatore è confermato dall'invio del carattere di controllo ACK (Acknowledge Control-F). Viene quindi eseguita la pressione del tasto.

In caso di comandi riconosciuti errati o non validi il visualizzatore risponde con il carattere di controllo NAK (No Acknowledge Control-U).

#### Fmissione denominazione contatore:

Viene emesso: tipo contatore, numero software, data dell'approvazione software.

Esempio:

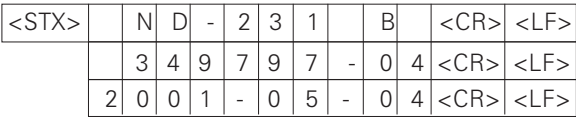

Sequenza caratteri: STX:

10 caratteri; CR; LF; 10 caratteri: CR: LF: 10 caratteri: CR: I F:

#### Emissione visualizzazione a 14 segmenti:

Viene emessa la videata del visualizzatore (anche dialoghi e messaggi di errore).

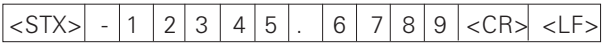

Sequenza caratteri: STX

da min. 10 a max. 13 caratteri: CR: LF: (a seconda del n. di virgole e punti decimali)

#### Emissione valore attuale:

Viene emesso il valore di posizione attuale (senza virgola con zeri iniziali).

#### $<$ STX $>$ 2  $|3|$  $4 | 5 | 6 | 7$  $8|9|<$ CR>  $|<$ LF>

Sequenza caratteri: STX;

segno: val. numerico con 9 car.: CR: LF:

#### Emissione testo errore:

Viene emesso il testo di errore indicato sul visualizzatore (l'emissione viene eseguita soltanto se compare un messaggio di errore).

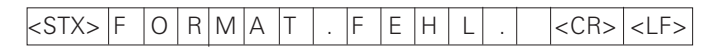

Sequenza caratteri: STX;

13 caratteri; CR; LF;

 $\mathbf{i}$ 

53

#### Emissione numero software:

Viene emesso il numero software attuale.

#### $3|4|9$  $7|9|7|$  $&$ STX $>$  $|0|4|$  < CR > < LF >  $\sim$

Sequenza caratteri: STX:

10 caratteri: CR: LF:

#### Emissione campi luminosi:

Viene emessa la visualizzazione di stato di tutti gli assi Esempio:

 $0 =$  simbolo stato spento

 $1 =$ simbolo stato acceso

2 = simbolo stato lampeggiante

 $\log$  0  $\log$   $\log$   $\log$   $\log$  $\left|\right|$   $\left|\right|$   $\left|\right|$   $\left|\right|$   $\left|\right|$   $\left|\right|$   $\left|\right|$   $\left|\right|$   $\left|\right|$   $\left|\right|$   $\left|\right|$   $\left|\right|$   $\left|\right|$   $\left|\right|$   $\left|\right|$   $\left|\right|$   $\left|\right|$   $\left|\right|$   $\left|\right|$   $\left|\right|$   $\left|\right|$   $\left|\right|$   $\left|\right|$   $\left|\right|$   $\left|\right|$   $\left|\right|$   $\left|\right|$   $\left|\right$  $\overline{0}$  $\mathbf{1}$  $|0|0$  $\mathbf{1}$  $0 \mid 0$  $0\vert 0$  $\overline{0}$ 

abcdefahii

Sequenza caratteri: STX;

14 caratteri: CR: LF:

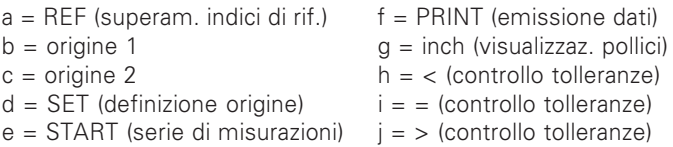

#### Esecuzione funzioni (comandi FXXX):

Ciascun comando di tasti correttamente riconosciuto dal visualizzatore è confermato dall'invio del carattere di controllo **ACK** (Acknowledge, Control-F). Viene quindi esequita la pressione del tasto.

In caso di comandi riconosciuti errati o non validi il visualizzatore risponde con il carattere di controllo NAK (No acknowledge, Control-U).

#### **Funzione REF:**

Attivazione o disattivazione della modalità RFF (lo stato RFF attuale viene modificato)

#### **Print**

Emissione della quota attuale (sequenza caratteri), che viene eseguita come descritto nel manuale (pagina 38). Stessa funzione del richiamo della quota con STX (Control B).

#### Funzioni speciali (comandi SXXXX):

#### **RESET contatore:**

Il contatore viene resettato tramite software e quindi riavviato (stessa funzione di spegnimento e accensione del visualizzatore)

#### **Blocco tastiera:**

Il visualizzatore conferma la funzione speciale inviando il carattere di controllo ACK (Acknowledge).

Tutti i tasti del visualizzatore vengono bloccati. Il contatore non può più essere azionato tramite comandi V.24/RS-232-C esterni. La tastiera viene abilitata inviando la funzione speciale "Abilitazione tastiera" oppure spegnendo e accendendo il visualizzatore

#### Abilitazione tastiera:

Il visualizzatore conferma la funzione speciale inviando il carattere di controllo ACK (Acknowledge).

Viene così di nuovo abilitata la tastiera precedentemente bloccata con la funzione speciale "Blocco tastiera".

<span id="page-53-0"></span>Dati tecnici

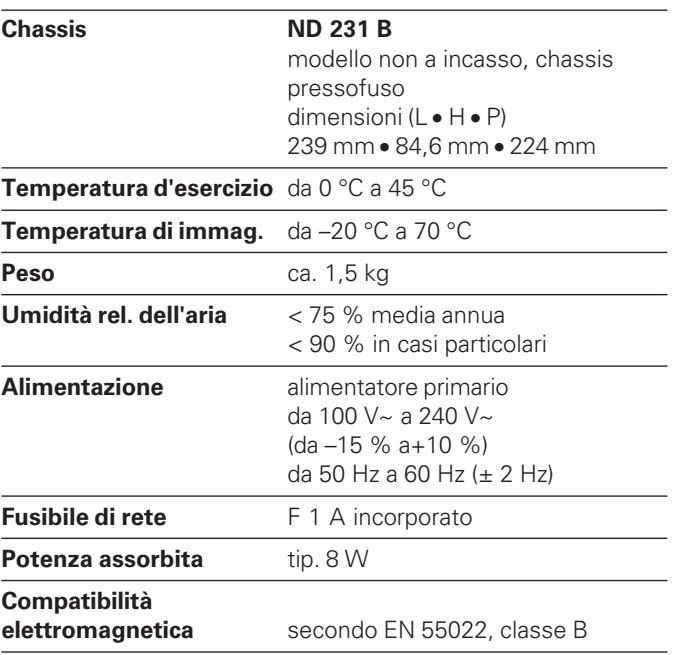

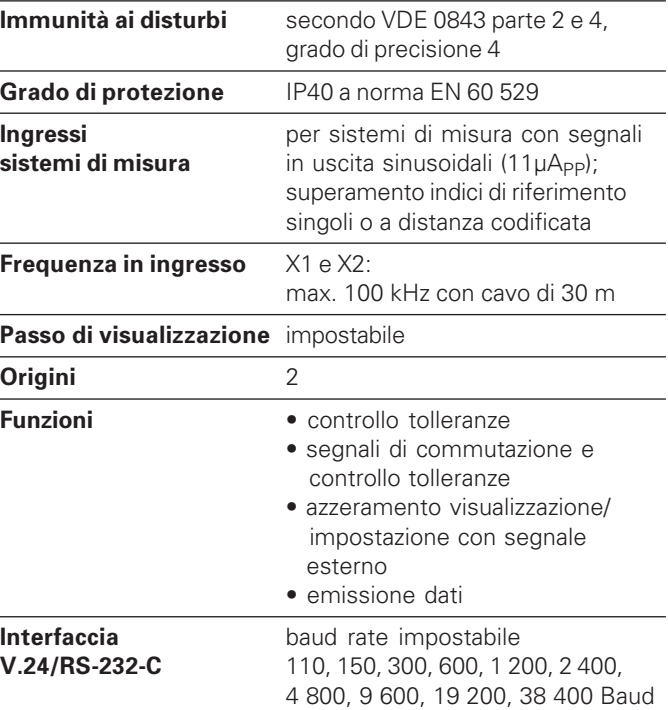

#### <span id="page-54-0"></span>ND 231 B: Dimensioni in mm/pollici

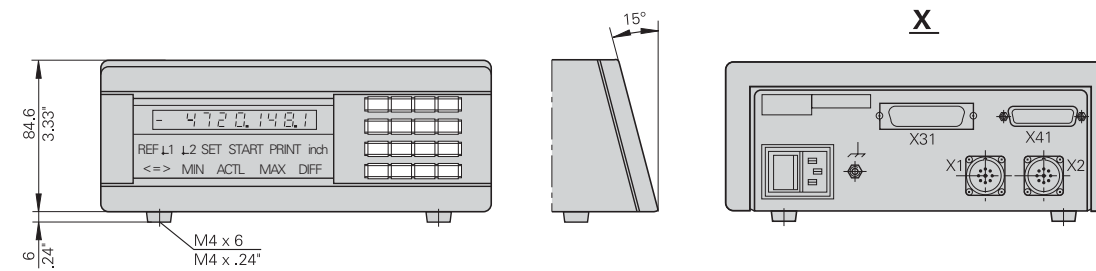

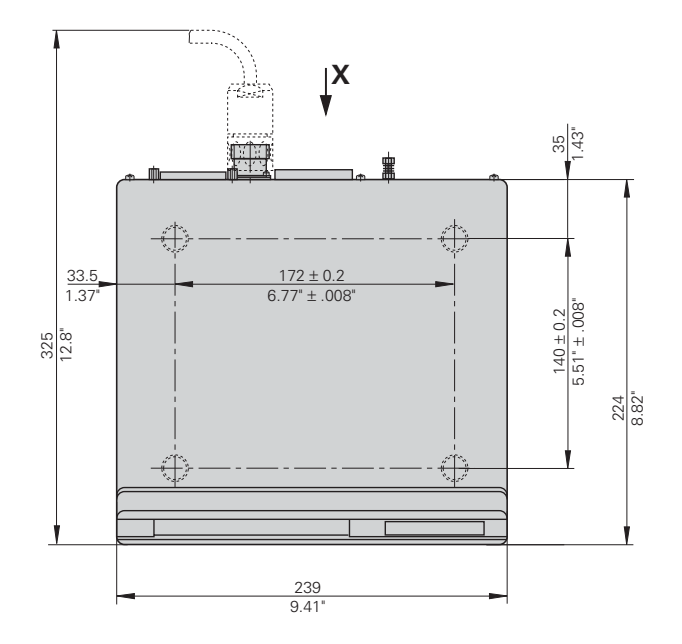

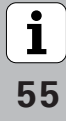

# **HEIDENHAIN**

#### **DR. JOHANNES HEIDENHAIN GmbH**

Dr-Johannes-Heidenhain-Straße 5 83301 Traunreut, Germany <sup>**图 +49/86 69/31-0**</sup>  $EAX + 49/8669/5061$ e-mail: info@heidenhain.de

<sup>®</sup> Service +49/8669/31-1272 **R** TNC-Service +49/86 69/31-1446  $FAX$  + 49/86 69/98 99 e-mail: service@heidenhain.de

www heidenhain de

#### **HEIDENHAIN ITALIANA srl**

Via Asiago 14 20128 Milano, Italy © (02) 27075-1 EAXI (02) 27075-210